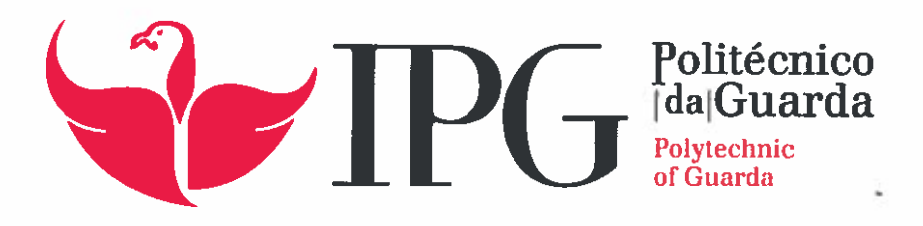

# RELATÓRIO DE ESTÁGIO

Licenciatura em Comunicação Multimédia

Sandra Grilo Faria

novembro 1 2015

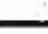

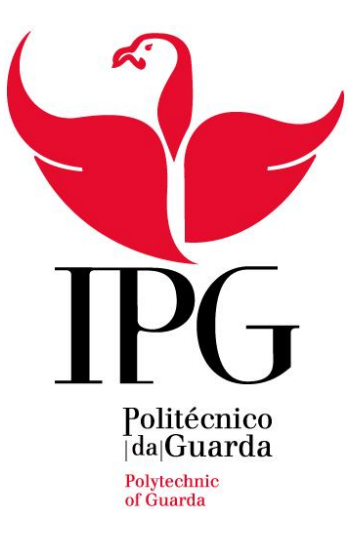

### **Escola Superior de Educação, Comunicação e Desporto**

Instituto Politécnico da Guarda

# RELATÓRIO DE ESTÁGIO

SANDRA GRILO FARIA

RELATÓRIO PARA A OBTENÇÃO DO GRAU DE LICENCIADO

EM COMUNICAÇÃO MULTIMÉDIA

Novembro/2015

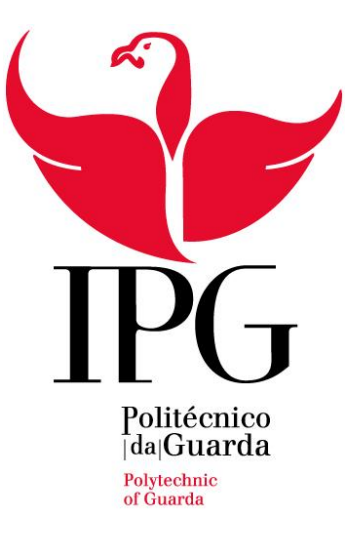

### **Escola Superior de Educação, Comunicação e Desporto**

Instituto Politécnico da Guarda

# RELATÓRIO DE ESTÁGIO

SANDRA GRILO FARIA

RELATÓRIO PARA A OBTENÇÃO DO GRAU DE LICENCIADO

EM COMUNICAÇÃO MULTIMÉDIA

Novembro/2015

### **Ficha de Identificação**

**Discent**e: Sandra Grilo Faria

**Número de aluno:** 5006837

**Instituição de ensino:** Escola Superior de Educação, Comunicação e Desporto do Instituto Politécnico da Guarda

**Curso:** Licenciatura em Comunicação Multimédia

**Orientador na Escola:** Mestre Dr. Nelson Clemente Dias Oliveira

**Entidade de acolhimento:** Canal 180 - OSTV, Lda

**Morada:** Praça Coronel Pacheco, 2 Porto- Portugal

**Telefone**: (+351) 220 126 733

**E-mail:** canal180@ostv.pt

**Duração do estágio:** Três meses. De 11 de Maio a 14 de Agosto de 2015

**Supervisora na Organização**: Dra. Rita Moreira

### **AGRADECIMENTOS**

À cidade da Guarda, pelos momentos que me proporcionou, jamais serão esquecidos e irão deixar muita saudade. Serás sempre a "minha" cidade.

À Escola Superior de Educação, Comunicação e Desporto, e ao corpo docente do curso de Comunicação Multimédia em particular, mas sem esquecer também o corpo docente de Educação Básica, pois este curso também fez parte do meu percurso académico, uma vez que foi nele que ingressei no ensino superior.

Ao Mestre Dr. Nelson Oliveira, por me ter aceitado como sua orientada e por toda a disponibilidade que sempre demonstrou e pela orientação.

Ao Canal 180, entidade acolhedora do estágio, pela forma como me recebeu e permitiu que aprendesse e evoluísse como profissional.

À minha supervisora no Canal 180, Dra. Rita Moreira, por me ter orientado, partilhado conhecimentos e experiência. E a todos os meus colegas de trabalho, mas em particular aos meus colegas estagiários do grupo "Tuscaria 420", pois sem eles não teria sido o mesmo.

Aos meus amigos e à minha Egitúnica, pelos muitos bons momentos que passámos e por toda a amizade nos bons e maus momentos.

Principalmente aos meus pais, pelo apoio, carinho, espírito de sacrifício, paciência, e até mesmo pelos "sermões". Sem eles nada disto seria possível.

Ao melhor amigo, Bruno Boavista, por todo o apoio, por ter estado presente sempre que precisei, pela confiança, mas principalmente pela amizade.

A todos, Muito Obrigada.

### **RESUMO**

O corrente relatório de estágio, inserido no plano curricular da Licenciatura em Comunicação Multimédia, da Escola Superior de Educação, Comunicação e Desporto, do Instituto Politécnico da Guarda, tem como finalidade descrever o trabalho desenvolvido no Canal 180 - OSTV, no Porto, entre os dias 11 de maio de 2015 e 14 de agosto de 2015.

O estágio serviu para aplicar os conhecimentos teórico-práticos adquiridos durante a licenciatura. Como tal, o relatório de estágio é o objeto de avaliação que permite descrever todos os processos realizados ao longo do estágio curricular no Canal 180.

O presente relatório está dividido em dois capítulos, sendo o primeiro destinado a apresentar empresa acolhedora, Canal 180 e no segundo são expostas todas as atividades desenvolvidas no estágio, descrevendo esses mesmos trabalhos.

A finalizar o relatório é apresentada uma reflexão final.

**Palavras-chave:** Canal 180, Edição de Vídeo, Televisão, OSTV

### ÍNDICE GERAL

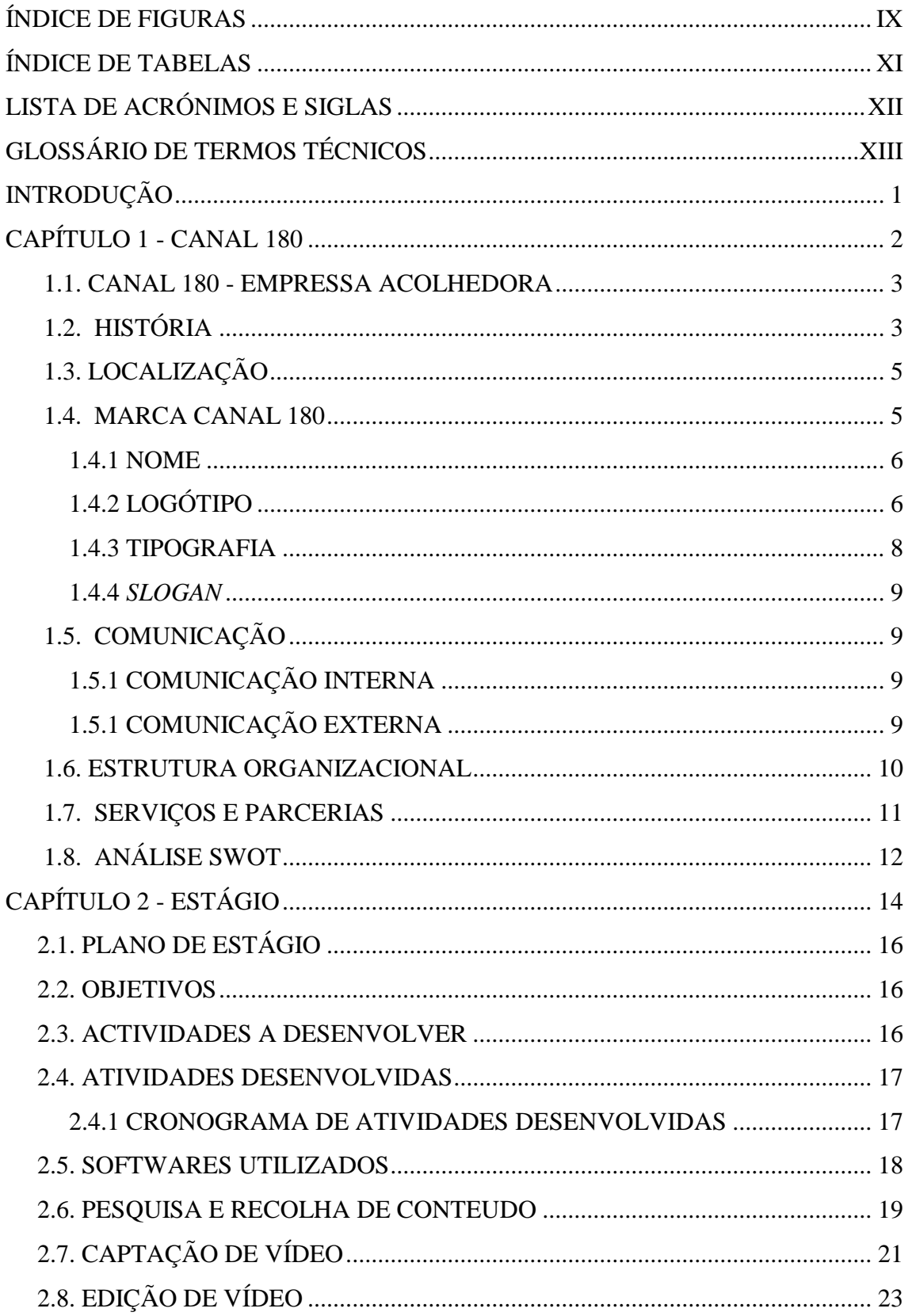

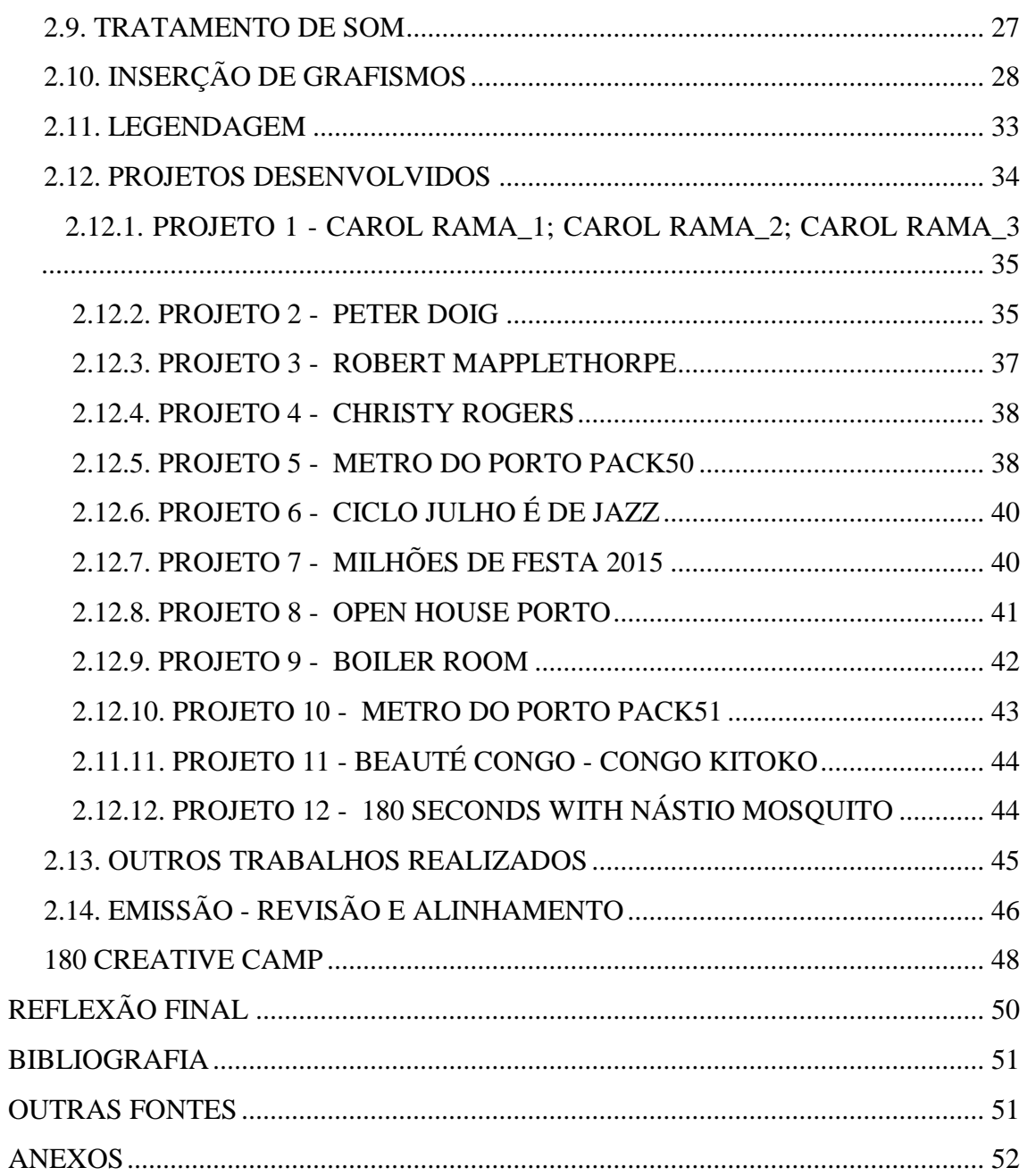

### **ÍNDICE DE FIGURAS**

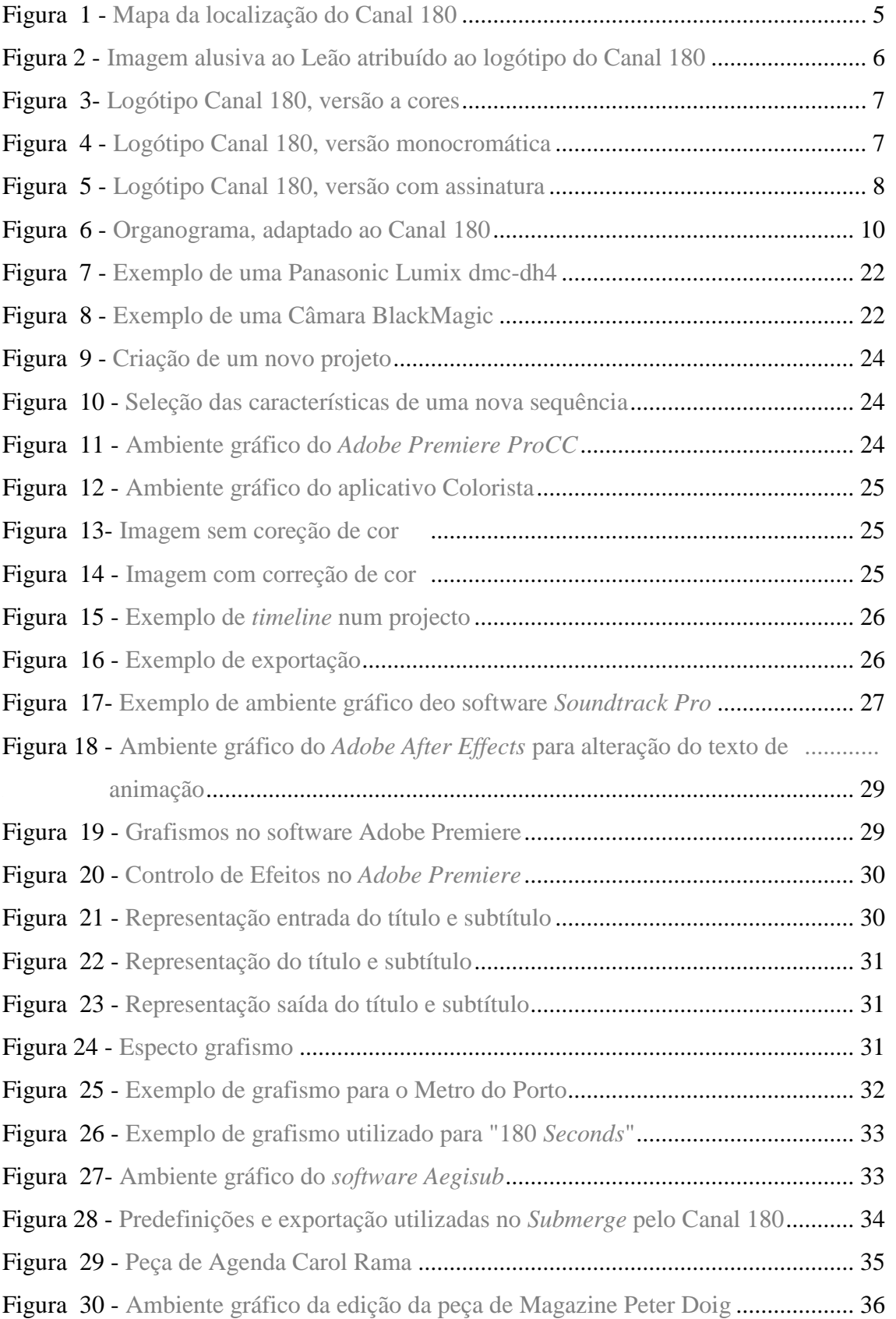

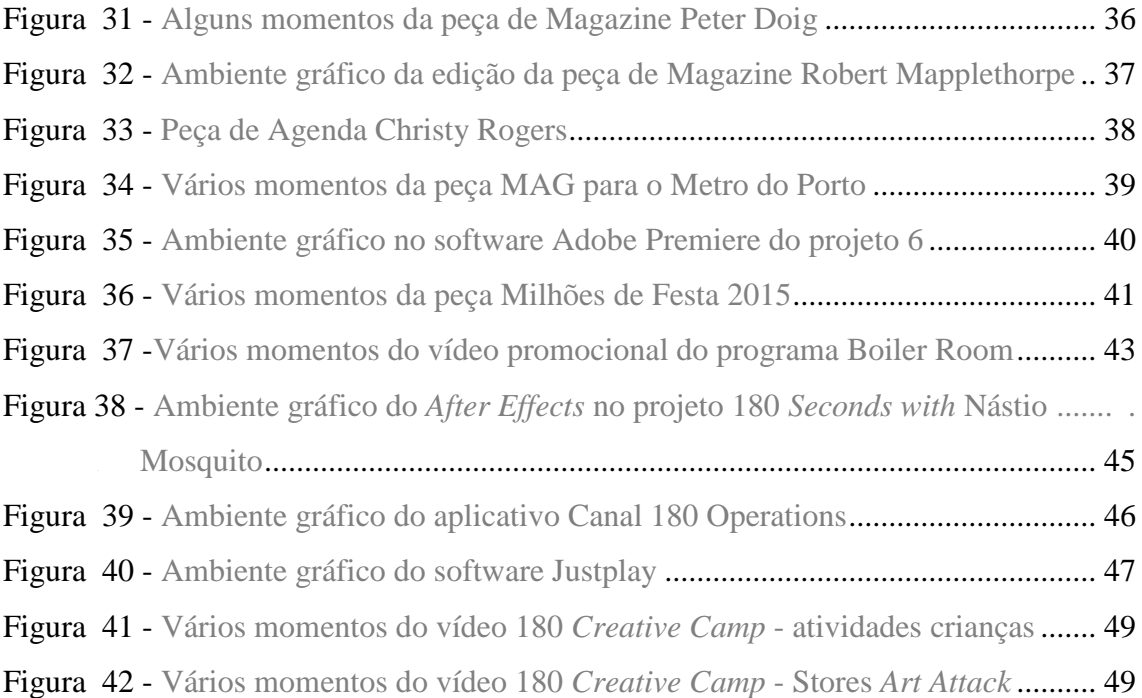

### **ÍNDICE DE TABELAS**

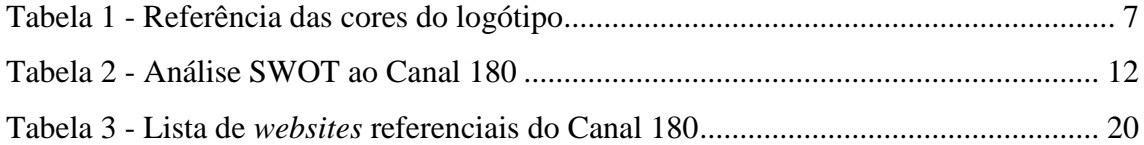

### **LISTA DE ACRÓNIMOS E SIGLAS**

**dB -** Decibel

- **DSLR -** *Digital Single Lens Reflex* câmara digital profissional
- **ERC** Entidade Reguladora para a Comunicação Social
- **FPS -** *Frames* por segundo
- **HD -** *High Definition*
- **OSTV -** *Open Source Television*
- **P3 -** Página *online* pertencente ao jornal Público, direcionada a jovens

**P -** Pixéis

- **PNIC -** Prémio Nacional de Indústrias Criativas
- **RGB -** *Red, Green, Blue* sistema de cores em representação digital
- **SWOT** *Strenghts Weaknesses Opportunities Threaths*
- **UPTEC -** Parque de Ciências e Tecnologia da Universidade do Porto

### **GLOSSÁRIO DE TERMOS TÉCNICOS**

**Codecs -** Compressão em áudio e/ou vídeo que permite reduzir tamanho de armazenamento e manter uma boa qualidade quando descodificado para reprodução.

*Creative Camp* **-** Campo criativo desenvolvido pelo Canal 180. Reúne desde artistas de diferentes nacionalidades e áreas, colaboradores e voluntários, com a finalidade de promover arte e fornecer oportunidades a novos talentos.

*Creative Lab* - Laboratório de experimentação nas áreas do vídeo, música, design e ilustração, desenvolvido pelo Canal 180.

**Emissão -** Transmissão do conteúdo para ser transmitido na televisão.

**Grafismo -** Ambiente gráfico utilizado para representar diversas informações relevantes.

**H.264 -** Tipo de codificação utilizada para garantir a qualidade do vídeo.

*Frames* **-** É o mesmo que fotogramas. São as fotografias que quando reproduzidas a alta velocidade, exemplo 25 frames (modelo europeu) por segundo, resultam no vídeo.

**Legenda -** Texto em rodapé, utilizado para traduzir ou transcrever o que é dito no vídeo.

*Keyframe* - Ponto associado a uma camada na linha do tempo que guarda informação sobre várias características (posição, opacidade, tamanho) de um ou mais objetos.

*Motion Grafics* **- T**ipo de multimédia que cria uma animação audiovisual.

*Open Source* **-** Aplicado ao Canal 180 indica que é livre e diversificado. De fácil, rápida e variada difusão.

**Peça -** Peça jornalística. Nome dado a uma reportagem ou texto com finalidade de informar.

*Press release* **-** É uma ferramenta de uma assessoria de imprensa, quando se trata de comunicação externa, este pode anunciar eventos agendados, promoções, prémios, notícias, entre outros.

*Promo* **-** Vídeo que promove algo, no caso de um canal, promove um programa ou reportagem que irá ser transmitido.

**Voz off -** Nome dado ao áudio de locução relacionado com o vídeo que está a ser reproduzido.

*Youtube* **-** Plataforma da Internet que aloja vídeos, os quais podem ser visualizados ou inseridos por qualquer utilizador da plataforma.

**1080p -** Formato *Full-HD* em que as dimensões da imagem são de 1920 x 1080 *píxeis*.

**4K -** Resolução de vídeo superior ao *Full-HD*. Assume a dimensão de 4096 x 2160 *píxeis*.

**720p -** Formato *HD* em que as dimensões da imagem são de 1280 x 720 *píxeis.*

### **INTRODUÇÃO**

O presente relatório surge no âmbito do estágio curricular da Licenciatura em Comunicação Multimédia da Escola Superior de Educação, Comunicação e Desporto do Instituto Politécnico da Guarda e pretende marcar a conclusão do curso.

O estágio curricular é a primeira forma de contacto com o mercado de trabalho, onde o aluno tem a oportunidade de colocar em prática todas as componentes teórico-práticas adquiridas ao longo do curso, bem como adquirir novos conhecimentos e competências.

O Canal 180 - OSTV, Lda, sediado no Porto, foi a entidade acolhedora para a realização do estágio curricular com a duração de três meses. Trata-se de um canal de televisão por cabo, o primeiro canal *open source* do Mundo e também o primeiro exclusivamente dedicado à cultura e criatividade. Mas para além de canal televisivo, o Canal 180 é também uma produtora de conteúdos audiovisuais.

Este relatório está dividido por capítulos; o primeiro está reservado à instituição acolhedora do estágio, reunindo diversas informações sobre esta, tal como, a sua história, serviços e parcerias; o segundo descreve o estágio realizado por mim, nomeadamente as atividades desenvolvidas, atividades estas que vão ao encontro do plano de estágio redigido em conjunto com a minha orientadora na instituição acolhedora, e posteriormente validado pelo docente orientador na instituição de ensino (Anexo I).

No decorrer do capítulo II apresento os trabalhos realizados e descrevo a forma como eram executados. Concluindo o capítulo com a descrição do 180 Creative Camp e do trabalho desenvolvido durante o mesmo.

Por fim, exponho uma pequena reflexão final, onde opino sobre os três meses de estágio e a importância deste como meio de inserção no mercado de trabalho.

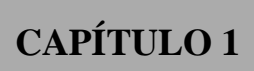

# **CANAL 180**

### **1.1. CANAL 180 - EMPRESA ACOLHEDORA**

O Canal 180 é propriedade da OSTV e é um canal independente, um canal *Open Source*, e o primeiro canal de televisão português dedicado à cultura, artes e criatividade. Este pretende apresentar os conteúdos mais inovadores produzidos por uma rede de criadores e oferecer uma cobertura vasta e representativa da produção cultural portuguesa. Atualmente o canal produz  $\cot$ eúdos em português, inglês, espanhol e polaco.<sup>1</sup>

Desde cedo que o canal se assumiu como multiplataforma, estando assim presente através de televisão por cabo, em diversas redes sociais, na sua página na internet e na sua aplicação concebida para dispositivos móveis, mas este ultimo limitado apenas para *iPhone* e *iPad.*

Fundado em 2010, foi vencedor do Prémio Nacional de Indústrias Criativas e em 2012 premiado pelo seu logótipo com um Leão de Bronze em Cannes.

### **1.2. HISTÓRIA**

Antes de falar em Canal 180, há que referir a OSTV, esta foi criada em 2010, e foi nesse mesmo ano vencedora do Prémio Nacional de Industrias Criativas, promovido pela UNICER/Serralves.

O Canal 180 é da propriedade da OSTV, Lda, e iniciou a sua emissão a 25 de abril de 2011, no operador de televisão por cabo NOS TV, apresentando-se como o primeiro canal nacional sobre cultura e criatividade e, para além disso, é o primeiro canal *Open Source* do Mundo.

Segundo João Vasconcelos, diretor executivo do Canal 180 *"O Canal 180 nasceu há um ano com o objetivo de dar visibilidade a uma cultura emergente cada vez mais importante no contexto da produção criativa e da expressão individual*" 2

<u>.</u>

<sup>1</sup> **Fonte:** http://canal180.pt/#network-2

**Data de acesso**: 27 de outubro de 2015

**<sup>2</sup> Fonte**: https://www.facebook.com/notes/canal180/primeiro-ano-180/389771284388789 **Data de acesso**: 6 de outubro de 2015

O Canal 180 quando se iniciou não dispunha de nenhum estúdio, camara ou apresentador. Emitia apenas seis horas diárias, com conteúdos originais, tais como o MAGAZINE 180 e 180 *SECONDS.* O primeiro um magazine diário de divulgação da atualidade cultural e o último um vídeo de três minutos que dá a conhecer artistas de diferentes áreas.

Em 2011, a emissão foi alargada de seis para dezoito horas diárias, por deliberação da ERC e a pedido da OSTV.<sup>3</sup>

Em junho de 2012 a sua identidade visual foi galardoada com um Leão de Bronze na categoria de Design, no festival Cannes Lion.

Foi também em 2012 que o Canal consolidou parcerias comerciais com um grande grupo de marcas tais como a Optimus, que agora tem o nome NOS, com a Samsung, Sonae, Vodafone e Unicer/Superbock. Acompanhou do princípio ao fim o evento Guimarães Capital Europeia da Cultura 2012. Nesse mesmo ano produziu o seu primeiro *Creative Camp*, em Vila Nova de Cerveira e Viana do Castelo.

Em 2013 produziu o seu primeiro *Creative Lab*, em Guimarães e repetiu-se um novo *Creative Camp* em Abrantes, evento este que se tem repetido todos os anos até ao presente, na cidade de Abrantes. Mas não ficando por aqui, o canal foi além-fronteiras, e realizou o primeiro *Creative Camp* fora de Portugal, mais precisamente em Salento, Itália.

Um Canal sempre em constante evolução, com diversas atividades paralelas, emite hoje vinte quatro horas por dia, conta com diversos colaboradores e parcerias.

<u>.</u>

<sup>3</sup> **Fonte:**/www.erc.pt/

**Data de acesso:** 6 de outubro de 2015

### **1.3. LOCALIZAÇÃO**

O Canal 180 situa-se na cidade do Porto, mais precisamente na UPTEC - Parque de Ciências e Tecnologias da Universidade do Porto, Praça Coronel Pacheco (figura 1), situandose assim ao lado do pólo universitário de Ciências da Comunicação e da Faculdade de Direito da Universidade do Porto.

A UPTEC é uma incubadora de empresas, mas que, por sinal, convidou o Canal a permanecer nas suas instalações após terminar o seu processo de incubação. Recentemente o Canal 180 mudou de instalações, dentro da UPTEC.

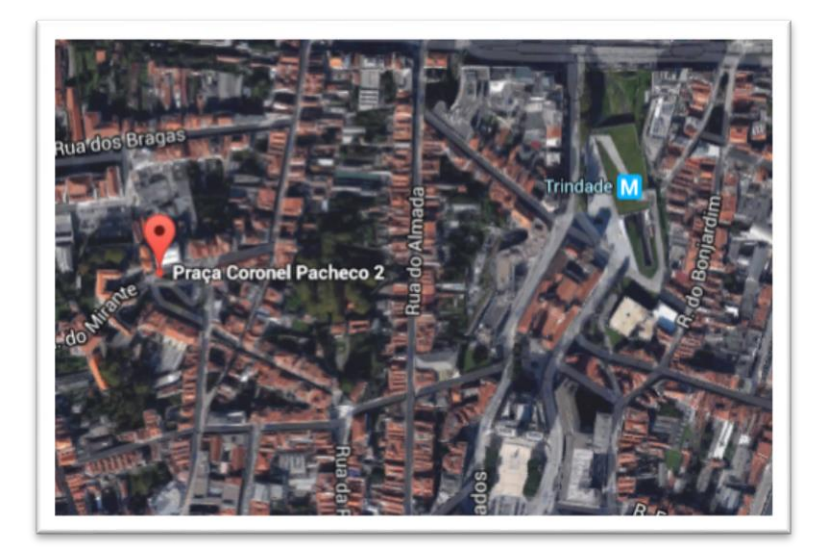

**Figura 1 - Mapa da localização do Canal 180 Fonte - Google Maps**

### **1.4. MARCA CANAL 180**

A marca vai para muito além de simples representação gráfica. Tem como propósito representar de forma simbólica um nome, um conceito, um produto, uma entidade, um serviço ou uma instituição. Enquanto conceito a principal função da marca é servir como fator diferenciador no mercado.

De acordo com a *American Marketing Association*, a marca é "um nome, termo, sinal, símbolo ou design, ou uma combinação de tudo isso, destinado a identificar os produtos ou serviços de um fornecedor ou grupo de fornecedores para diferenciá-los dos de outros concorrentes" (AMA, 2014).

#### **1.4.1 NOME**

Primeiro canal *open source* do mundo, o nome Canal 180, remete para uma volta de 180 graus, no sentido de fazer televisão, fazer com que esta seja diferente e única. E inteiramente dedicado à cultura e criatividade.

### **1.4.2 LOGÓTIPO**

O logótipo do Canal 180 foi desenvolvido por Nuno Gerónimo e Paulo Martins da agência "O Escritório". Trata-se de uma representação gráfica acompanhada ou não por um texto que sintetiza a empresa e os seus princípios. E quanto mais simples mais fácil se torna a sua memorização e associação à empresa.

Como já foi referido, o logótipo do Canal 180 foi galardoado no 59º Festival Internacional de Criatividade - Cannes Lions 2012, vencendo um Leão de Bronze, na categoria de Design (figura 2).

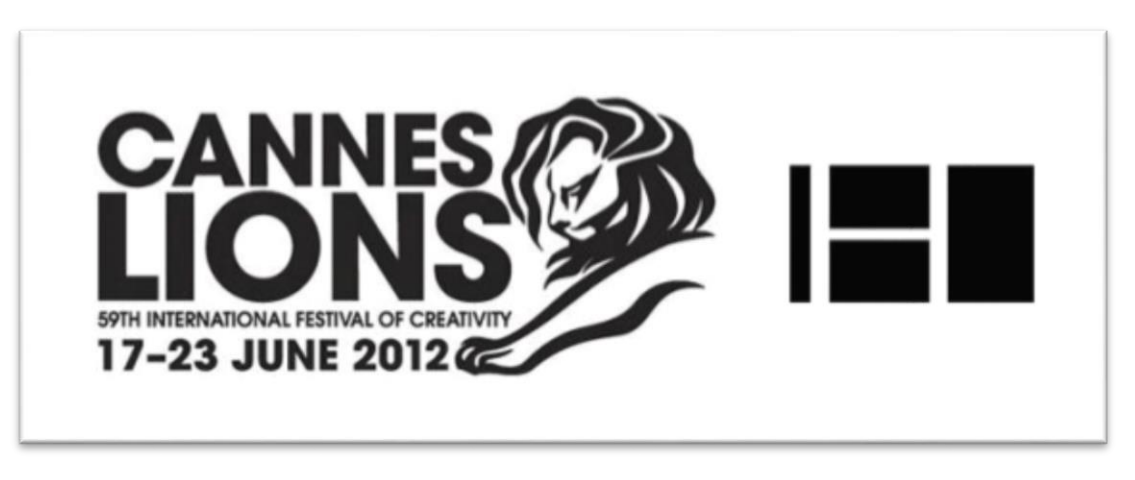

**Figura 2 - Imagem alusiva ao Leão atribuído ao logótipo do Canal 180**

**Fonte - http://uptec.up.pt/noticia/identidade-do-canal-180-recebe-leao-de-bronze-em-cannes**

O logotipo do Canal 180 é composto por quatro retângulos. Estes remetem a ecrãs, que poderão ser também interpretados como umas janelas. Evocando assim o *open source.* As cores utilizadas são uma referência ao RGB (*Red, Green, Blue*). O logotipo também dispõe da versão monocromática. A versão monocromática é a mais utilizada pelo canal, pois é esta a versão de logótipo que está presente durante toda a transmissão de conteúdos na emissão.

Versão a cores:

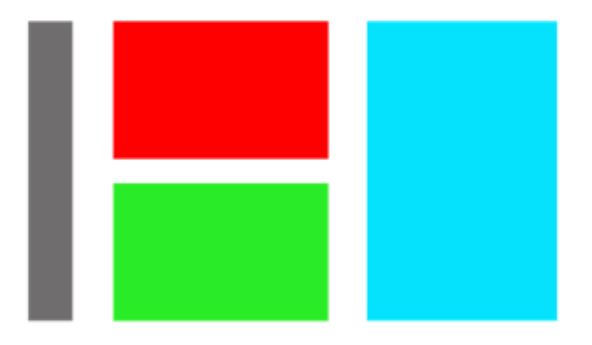

**Figura 3- Logótipo Canal 180, versão a cores**

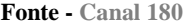

| <b>RBG</b>        | <b>CMYK</b>         | Código da cor     |
|-------------------|---------------------|-------------------|
| $112 - 111 - 111$ | $57 - 49 - 48 - 15$ | #706f6f           |
| $43 - 236 - 39$   | $64 - 0 - 100 - 0$  | $\#2$ hec $27$    |
| $255 - 000 - 000$ | $0 - 99 - 100 - 0$  | #ff0000           |
| $000 - 227 - 255$ | $56 - 0 - 6 - 0$    | $\text{\#00e3ff}$ |

**Tabela 1 - Referência das cores do logótipo**

<span id="page-21-0"></span>Versão monocromática:

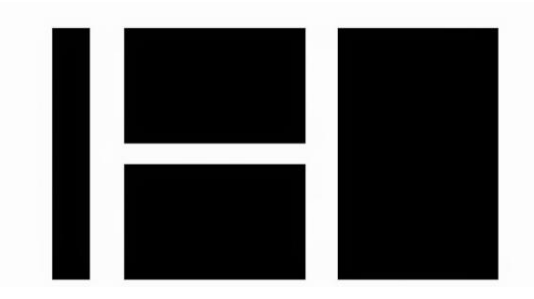

 **Figura 4 - Logótipo Canal 180, versão monocromática**

Versão monocromática com assinatura:

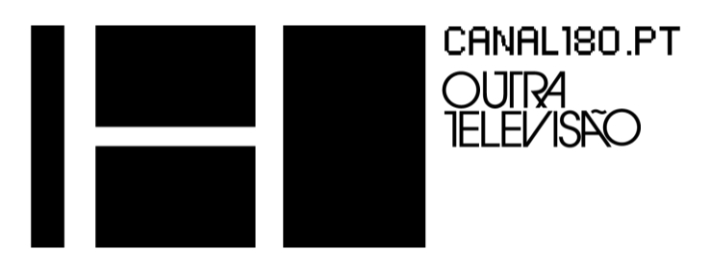

**Figura 5 - Logótipo Canal 180, versão com assinatura**

### **1.4.3 TIPOGRAFIA**

A fonte adotada no logótipo é a fonte utilizada em quase, ou até mesmo todo o conteúdo

produzido para o canal.

PF RONDA SEVEN **ABCDEFGHIJKLMNOPORSTUVWXYZ** abcdefghijklmnopgrstuuxuz 1234567890!@#\$%^&\*()\_=+

ITC AVANT GARDE GOTHIC PRO BOOK ABCDEFGHIJKLMNOPQRSTUVWXYZ abcdefghijklmnopgrstuvxyz 1234567890!@#\$%^&\*()\_=+

ITC HVANT GARDE GOTHIC PRO DEMI ABCDEFGHIJKLMNOPQRSTUVWXYZ abcdefghijklmnopgrstuvxyz 1234567890!@#\$%^&\*()\_=+

ITC HVRNT GRRDE GOTHIC PRO BOLD **ABCDEFGHIJKLMNOPQRSTUVWXYZ** abcdefghijklmnopqrstuvxyz 1234567890!@#\$ %^&\*()\_=+

#### **1.4.4** *SLOGAN*

O *slogan* é uma frase curta, normalmente constituída até cinco palavras que sintetizam a missão e o espirito da instituição. Este é um complemento à representação gráfica. Espírito Santo (1997) menciona também que *"o Slogan tem que conter um apelo, suficientemente, simples, facilmente, compreendido e suscetível de ser uma senha de coesão do grupo."* A frase de marca do Canal 180 é:

### **"Outra televisão"**

Em algumas representações, tal como em separadores da televisão é utilizado o *slogan*:

### **"Outra história, Outra televisão"**

### **1.5. COMUNICAÇÃO**

A comunicação é um ato de troca de informação entre um emissor e um recetor. No meio empresarial foram definidos modelos para comunicar com os públicos internos e externos, denominados por comunicação interna e comunicação externa.

### **1.5.1 COMUNICAÇÃO INTERNA**

A comunicação interna, tal como o nome indica, é a forma de comunicar entre os colaboradores da instituição e pode ser feita de duas maneiras, de forma direta, cara-a-cara, e este é o meio mais utilizado no Canal 180 entre os seus colaboradores, ou por via *e-mail.* Todos os colaboradores do Canal, que não sejam estagiários, têm um endereço de *e-mail* institucional (xxxx@ostv.pt).

#### **1.5.1 COMUNICAÇÃO EXTERNA**

A comunicação externa é fundamental para qualquer instituição, é um dos pontos-chave do sucesso da empresa. E existe a necessidade de interagir com os media para atingir um público-alvo em maior escala.

De acordo com Kreps (1990) a comunicação externa caracteriza-se pela transmissão ou troca de mensagens com recetores externos à empresa, tais como clientes, fornecedores e pessoas relacionadas com a empresa. Este tipo de comunicação é responsável por transmitir informação da empresa para o exterior.

No Canal 180 a comunicação faz-se da forma mais descontraída possível. A forma de chegar ao público é quase sempre maneira sugestiva ou de convite. E partilha muita informação de outros media, e assim, vice-versa.

### **1.6. ESTRUTURA ORGANIZACIONAL**

Segundo Oliveira (2013:3), a "Estrutura organizacional é o instrumento administrativo resultante da identificação, análise, ordenação e agrupamento das atividades e dos recursos das empresas, incluindo o estabelecimento dos níveis de alçada e dos processos decisórios, visando o alcance dos objetivos estabelecidos pelos planeamentos das empresas".

No Canal 180 a estrutura organizacional encontra-se dividida em dois grupos. Um grupo é onde se encontra a direção do canal e o outro grupo é onde se inserem os restantes colaboradores do canal. Mas no 180 essa hierarquia é posta um pouco de parte dentro do local de trabalho, e para que não haja possíveis barreiras entre o grupo, o tratamento é feito de igual forma entre todos.

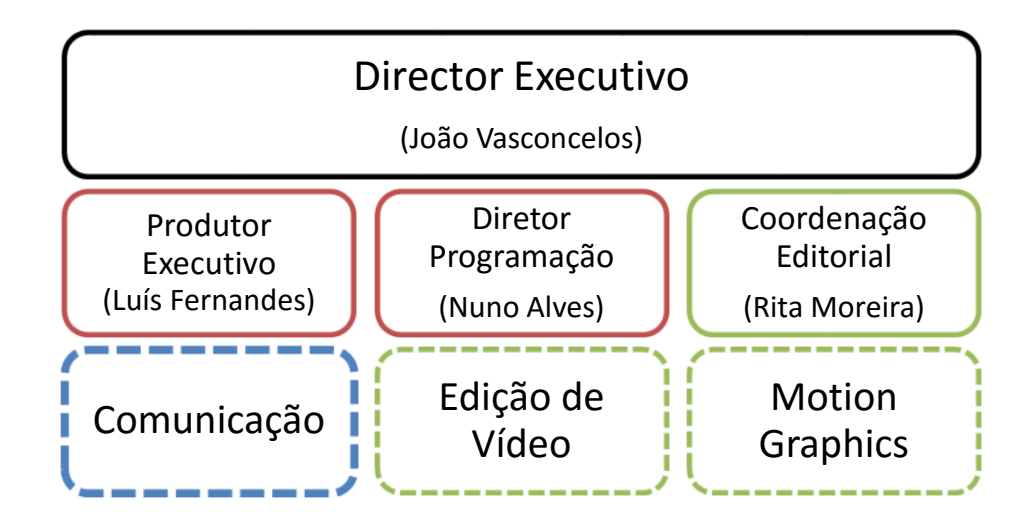

**Figura 6 - Organograma, adaptado ao Canal 180**

**Fonte - Elaborado pelo estagiário**

 No organograma pode-se verificar que existe um Diretor Geral ou Executivo, um Diretor de Programação, uma Coordenadora Editorial, um Produtor Executivo, este grupo é a direção geral do Canal 180. No Grupo de Edição de Vídeo e *Motion Graphics* o canal conta com colaboradores efetivos, colaboradores em estágio curricular e em estágio profissional.

Apesar de colocar o organograma de forma hierárquica, na verdade no canal todos são tratados de igual forma, e todos trabalham em grupo para que haja sucesso.

"(…) quando a estrutura organizacional é estabelecida de forma adequada, ela propicia à empresa alguns aspetos: identificação das tarefas necessárias ao alcance dos objetivos estabelecidos; organização das funções e responsabilidades; informações, recursos e *feedback*  aos empregados; medidas de desempenho compatíveis com os objetivos e condições motivadoras." (Oliveira (2002: 88). citado Marques, 1994: 227).

### **1.7. SERVIÇOS E PARCERIAS**

O canal 180 não se destaca apenas como emissora de televisão, mas também como produtora de conteúdos audiovisuais. Esta produz minidocumentários, anúncios, apresentações, e tudo o que constitua um desafio para o Canal.

As parcerias estabelecidas pelo Canal 180 são uma forma de estar no mercado. E para tal o Canal conta como parceiros a Casa da Música do Porto, a Fundação Serralves também localizada no Porto, o Jornal Público e o P3, a PitchforkTV, a GestaltenTV , a ArchDaily, a Metro do Porto, Super Bock, Red Bull Music Academy, a British Council e a UPTEC. <sup>4</sup>

1

<sup>4</sup> **Fonte:** http://canal180.pt **Data de acesso**: 27 de outubro de 2015

### **1.8. ANÁLISE SWOT**

O termo SWOT é uma sigla inglesa (Daychoum, 2007: 7), significa os pontos fortes (*Strenghts*), os pontos fracos (*Weaknesses*), as oportunidades (*Opportunities*) e as ameaças (*Threats*) e é uma ferramenta usada para posicionar ou investigar a posição estratégica da empresa no respetivo ambiente (Campos, 2013).

Segundo Wright (2000: 86), "o objetivo da análise é possibilitar que a empresa se posicione para tirar vantagem de determinadas oportunidades do ambiente e evitar ou minimizar ameaças ambientais".

Aplicando este modelo de análise ao Canal 180.

#### **Pontos Fortes Pontos Fracos**

Prémios e reconhecimentos que e reconhecimentos que<br>
credibilizam a instituição de conteúdos

Integração de muitos estagiários, acrescentando assim novas ideias e técnicas de trabalho

Diversas parcerias

#### **Oportunidades Ameaças**

Diversos colaboradores de vários pontos do mundo

Criação de mais postos de trabalho

<span id="page-26-0"></span>Oferta de estágios curriculares e profissionais

Está presente através de multiplataformas. Muitos estagiários criam alterações no estilo do canal

Equipa jovem Grande parte do conteúdo de magazina á extincte do internacional magazine é retirada da internet

> Apenas disponível por televisão por cabo

O facto do Canal 180 ser um canal de televisão por vezes não é reconhecido como produtora audiovisual

**Tabela 2 - Análise SWOT ao Canal 180**

**Fonte 5 – Elaboração própria**

Através de uma avaliação pessoal, concluí como principais pontos fortes a presença do Canal em diversas plataformas, através de televisão, internet, aplicações móveis e redes sociais.

No que diz respeito a uma equipa jovem, a integração de diversos colaboradores provenientes de vários pontos do país e até mesmo de fora do país, cria um ambiente jovem e renovado de tempo a tempo, o que se pode constituir como ponto fraco devido à constante mudança de estilo do canal. O Canal apresenta um estilo bastante característico no que toca a planos de filmagem e edição, e a constante renovação faz com que o estilo se perca um pouco durante a fase de adaptação dos novos colaboradores.

Como consequências de preencher as vinte quatro horas de emissão alguns dos conteúdos acabavam por se tornar repetitivos, devido à falta de produção de mais conteúdos.

No que se refere às oportunidades, o Canal oferece uma enorme oportunidade de aprendizagem a estagiários, estes para além de evoluíram profissionalmente, também têm oportunidade de contato com parceiros nacionais e internacionais.

O fator ameaça é determinado por o Canal ser visto na maior parte das vezes apenas como canal de televisão ou como produtora exclusiva do canal e não como produtora de conteúdos multimédia.

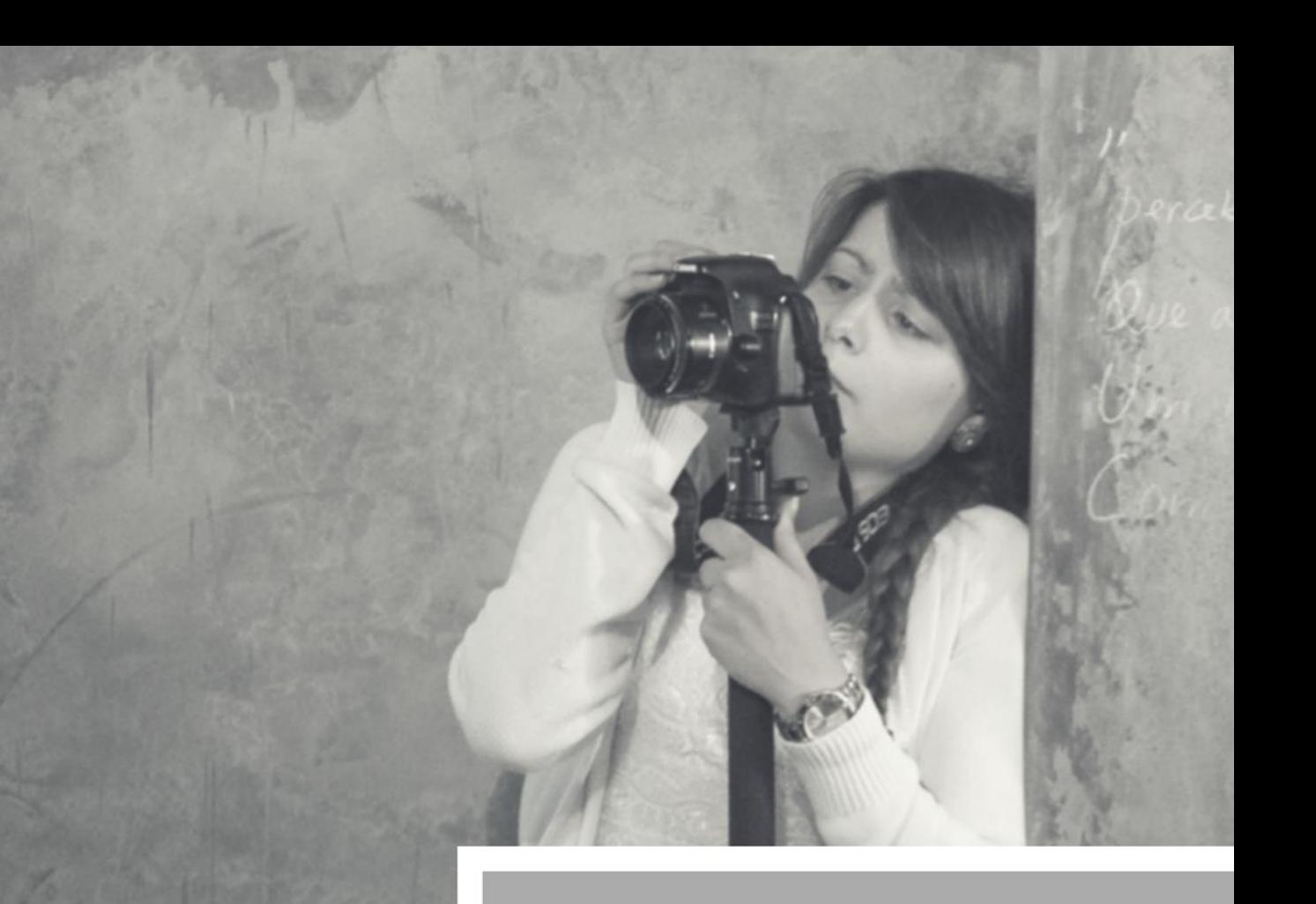

 **CAPÍTULO 2** 

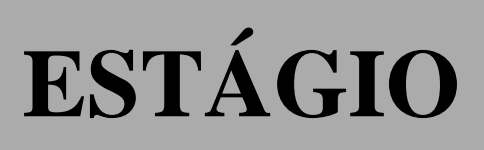

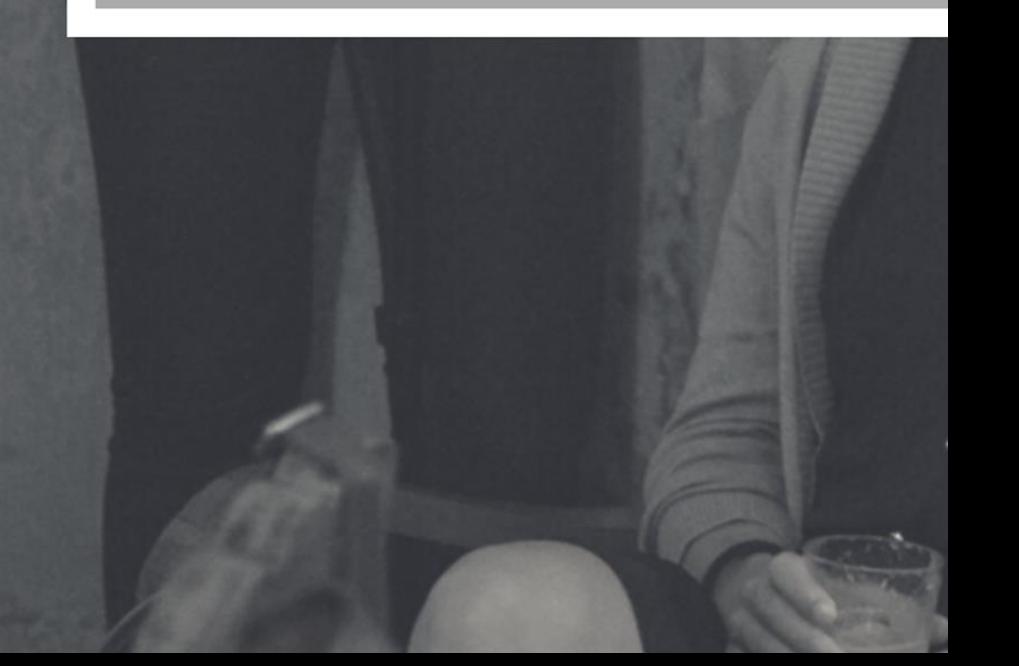

Entre várias viagens, muitas das horas passadas no Metro do Porto, um dia dei uma especial atenção aos ecrãs do Metro, tomando assim conhecimento da existência do canal, o que começou a dar forma à ideia de realizar estágio no Canal 180 - OSTV, situado na cidade do Porto.

Comecei por contactar o Canal de forma autónoma, mas como não obtive respostas, dirigi-me ao Gabinete de Estágios e Saídas Profissionais do Instituto Politécnico da Guarda, onde este conseguiu logo de imediato ligação com a instituição, sendo assim admitida a estágio.

Após várias trocas de *e-mails*, com aquela que seria mais tarde a minha supervisora de estágio, Rita Moreira, combinámos uma data para iniciar o estágio, dia 11 de Maio de 2015, pelas 9h30min, e assim foi. Nesse mesmo dia, não foi possível ser recebida pela Dr. Rita Moreira, mas fui então recebida pelo Diretor executivo João Vasconcelos, e pelo diretor de programação Dr. Nuno Alves, onde estes me fizeram uma breve apresentação do Canal 180, apresentaram-me a equipa de trabalho e concentraram-me em realizar pesquisar sobre o canal, e a rever conteúdos já feitos, para me inteirar da identidade deste.

Posteriormente, num primeiro contacto pessoal com a Rita Moreira, planificámos alguns objetivos a serem cumpridos no decorrer do estágio.

### **2.1. PLANO DE ESTÁGIO**

Para além de canal, o Canal 180 também é produtora de conteúdos audiovisuais, e como, já referido anteriormente, os principais departamentos distribuem-se por vídeo, *motion graphics* e departamento de comunicação. O departamento onde fiquei inserida foi no de vídeo, onde se pretendeu que realizasse pesquisa de conteúdos, captação de imagem, edição de vídeos, e tudo aquilo que englobasse a criação de uma peça, possível de ser transmitida no Canal 180.

O plano de estágio, que foi redigido entre mim e a minha orientadora na instituição de acolhimento, pode ser consultado no Anexo I.

### **2.2. OBJETIVOS**

Os objetivos traçados a cumprir até ao final do estágio foram os seguintes: aplicar conhecimentos adquiridos durante o percurso académico; adquirir novos conhecimentos relacionados com a área inserida; realizar conteúdos para serem transmitidos tanto no Canal 180, como no Metro do Porto;

### **2.3. ACTIVIDADES A DESENVOLVER**

As atividades propostas a desenvolver foram:

- pesquisa de possíveis conteúdos;
- captação de vídeo;
- · edição de vídeo;
- $\bullet$  inserção de grafismos;
- realização de entrevistas;
- tradução e legendagem;
- controlo da emissão do Canal 180.

### **2.4. ATIVIDADES DESENVOLVIDAS**

Durante o estágio foram desenvolvidas diversas atividades, as quais apresento em registo de cronograma no ponto 2.4.1.

### **2.4.1 CRONOGRAMA DE ATIVIDADES DESENVOLVIDAS**

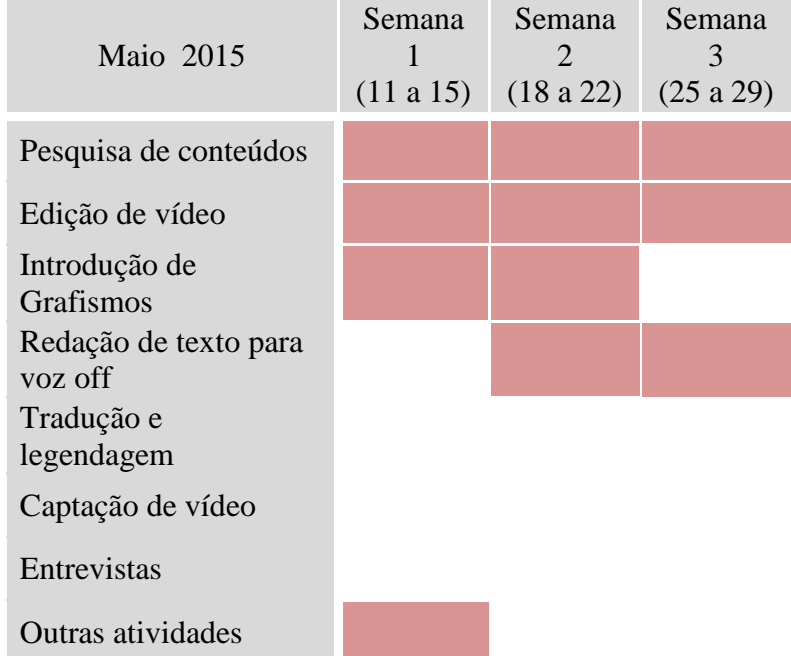

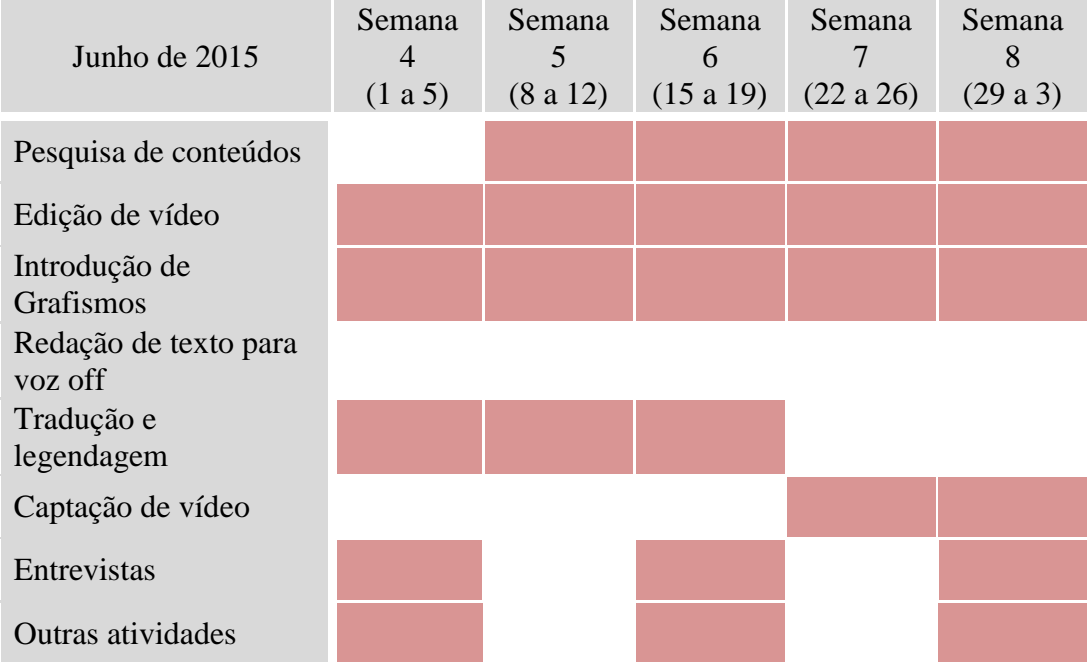

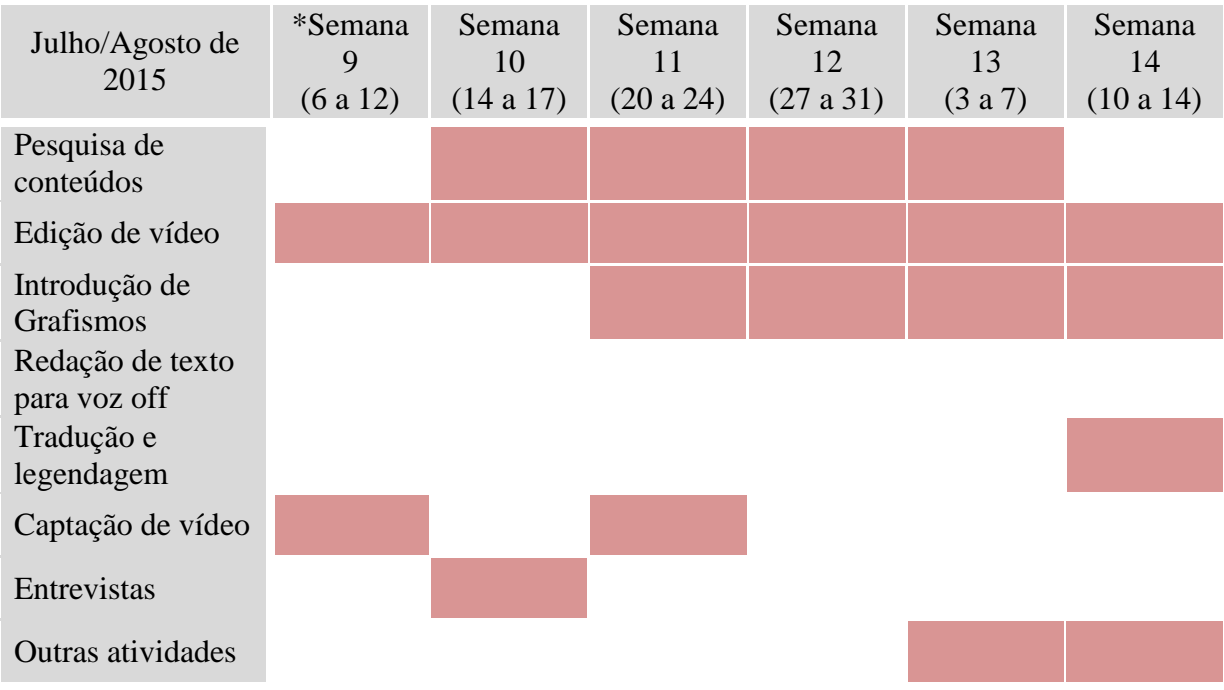

### **2.5. SOFTWARES UTILIZADOS**

Ao longo do estágio trabalhei com diversos *softwares*, alguns que já dominava, mas outros foram novidade, mas facilmente aprendi a manipulá-los.

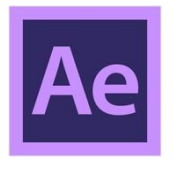

 $\overline{\phantom{a}}$  , where  $\overline{\phantom{a}}$  , where  $\overline{\phantom{a}}$ 

*Adobe After Effects* é um editor/manipulador de vídeo e imagem que permite a inserção de efeitos especiais, usa sistema de camadas dispostas em uma linha de tempo.

*Adobe Premiere* é um editor de vídeo, permite trabalhar com diversas camadas, inserir efeitos, transições, áudio, e tratar este.

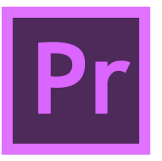

<sup>\*180</sup> *Creative Camp* - Campo criativo organizado pelo Canal 180 que conta com presença de diferentes artistas de diferentes nacionalidades, para promover a arte e fornecer oportunidade a novos talentos.

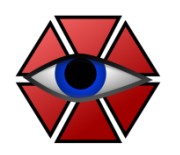

*Aegisub* é um *software* que permite a criação de legendas a inserir no vídeo.

*Soudtrack Pro* é um programa exclusivo da *Apple* e permite a captação e edição de áudio.

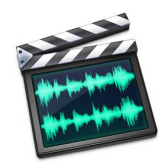

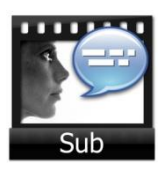

*Submerge* é um programa que permite sincronizar um ficheiro de legendas com o vídeo. Este também é exclusivo da *Apple.*

### **2.6. PESQUISA E RECOLHA DE CONTEÚDO**

A pesquisa de conteúdos é a primeira tarefa a realizar para a criação de uma peça. Nesta fase tinha que, maioritariamente, recorrer à internet e efetuar uma pesquisa sobre diversos assuntos de interesse para o Canal 180.

Após encontrada informação que considerasse boa e de interesse para ser transmitida ou explorada, propunha-a à minha orientadora na instituição, sendo esta também a coordenadora de edição editorial, e depois decidíamos se o tema era ou não adequado para o Canal explorar.

Os temas de principal interesse a explorar centravam-se em cinema, teatro, performance, artes, eventos, música, festival, exposições, entre outros. E a pesquisa destes temas referenciavam-se na seguinte tabela:

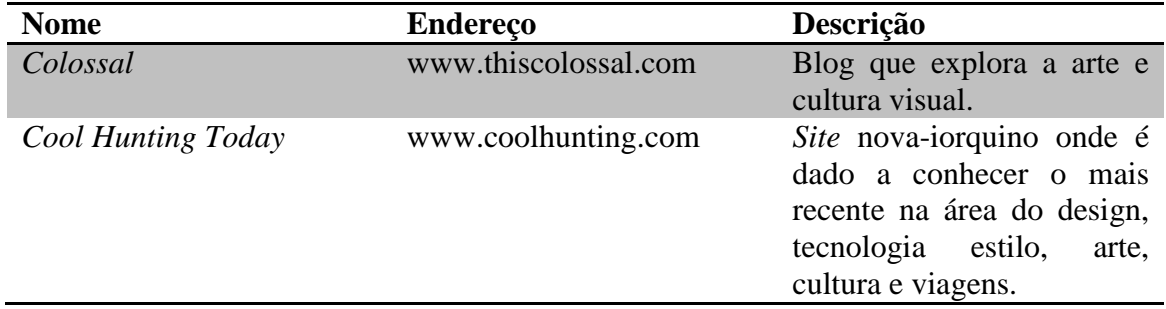

| <b>Dazed</b>    | www.dazeddigital.com   | Página Web que destaca as<br>artes, cinema, política,<br>ideias e música.                               |
|-----------------|------------------------|----------------------------------------------------------------------------------------------------|
| Fundação EDP    | www.fundacaoedp.pt     | Fundação da<br>empresa<br>Energias de Portugal que<br>apoia a cultura.                                  |
| Gorilla vs Bear | www.gorillavsbear.net/ | Blog de música baseada no<br>Texas, que publica sobre<br>artistas relevantes do dia.                    |
| Highlike        | www.highlike.otg       |                                                                                                    |
| Lost at e Minor | www.lostateminor.com/  | Publicação<br>on-line<br>de<br>tendências e cultura pop.                                                |
| My Modern Met   | www.mymodernmet.com    | Sítio onde entusiastas de<br>arte e tendências se ligam<br>através de ideias criativas.                 |
| Pitchfork       | www.pitchfork.com      | da internet sobre<br>Sítio<br>crítica musical e que dá a<br>conhecer novos talentos.                    |
| P <sub>3</sub>  | www.p3.publico.pt      | Sítio da internet pertencente<br>jornal "Público",<br><b>ao</b><br>dedicado a um público mais<br>jovem. |
|                 |                        |                                                                                                    |
| Yatzer          | www.yatzer.com         | ligada<br>Página<br>às<br>artes<br>plásticas e aplicadas.                                               |

**Tabela 3 - Lista de** *websites* **referenciais do Canal 180**

<span id="page-34-0"></span>Durante uma pesquisa mais aprofundada para recolha de conteúdos para a peça, por vezes poderia ser necessário contactar diretamente a fonte, a pedir imagens, fotografias ou até mesmo enviar um vídeo a responder a algumas questões que enviássemos, sobre o tema a apresentar na peça.

#### Exemplo de Contacto/Apresentação a enviar por e-mail:

"Dear All,

My name is (....) and I'm from Portugal. I'm working in Canal180, a new independent portuguese project, which involves a TV channel focused only on culture and arts, that is available on portuguese cable TV, internet and mobile [\(http://canal180.pt/en/\)](http://canal180.pt/en/).

Well, Canal180 is an Open Source TV Channel entirely dedicated to culture, arts and creativity, broadcasting some of the most innovative video content of the most original creators of the world. We produce and curate the best content produced around the world in a platform that showcase a new generation of creators and a new generation of content. We're an award TV Channel based on Portugal which aims to broadcast worldwide via cable Television Operators.

here you can watch a summary: <https://vimeo.com/61842485>

We would like to promote .................(nome do evento/exposição) on our cable tv and youtube channel, so maybe you could send us some video footage/photos. If possible, can you send us the video (1280\*720 resolution) or photos to this email, by We Transfer.

For more about Canal180 please check [canal180.pt](http://www.canal180.pt/) [facebook.com/canal180](http://www.facebook.com/canal180) [youtube.com/canal180](http://www.youtube.com/canal180)

Thank you so much. Please keep me posted.

Best regards,"

### **2.7. CAPTAÇÃO DE VÍDEO**

Para a construção de uma boa peça é necessário ter boas imagens, e aqui é onde a captação de vídeo passa a ser um dos pontos mais importantes para o sucesso da peça.

Durante o estágio foram algumas as vezes onde tive a oportunidade de captar vídeo, desde entrevistas e outras imagens para a realização de peças para Magazine, como em trabalhos de colaboração do Canal 180 com outras parcerias, mas a semana onde me centrei mais a captar vídeo foi no 180 Creative Camp em Abrantes.

O Canal 180 emite em formato *HD,* ou seja, em 1080p x 720p. No entanto, também trabalha em formatos como *Full HD* e 4K, para que exista sempre boa qualidade. E para tal, o Canal está preparado com material adequado. As principais câmaras utilizadas são as fotográficas do tipo DSLR. Mas também tive a oportunidade de trabalhar com a *Panasonic* 

*Lumix dmc-dh4*, esta é uma câmara Mirrorless e filma a 4k. Também pude acompanhar filmagens com uma câmara *BlackMagic*, também filma a 4k.

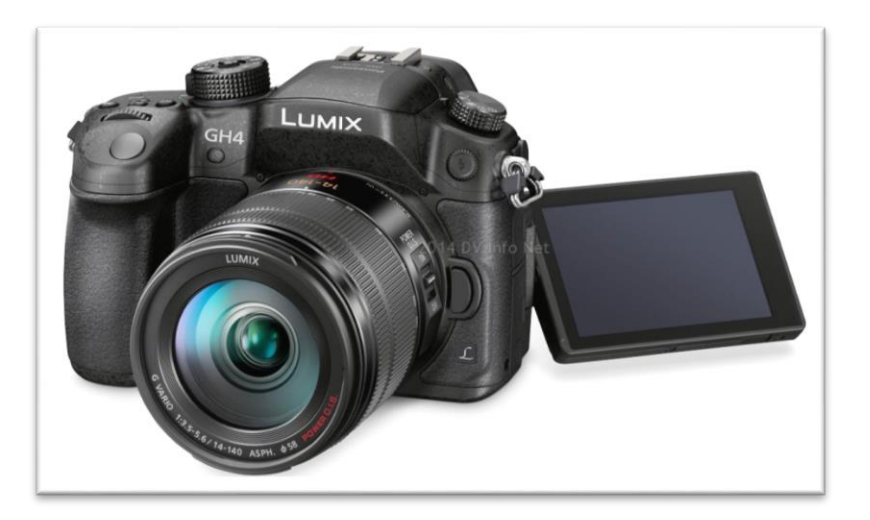

**Figura 7 - Exemplo de uma Panasonic Lumix dmc-dh4**

**Fonte - http://www.dvinfo.net/news/panasonic-announces-4k-mirrorless-dmc-gh4.html -**

**Data de acesso - 24 de setembro de 2015**

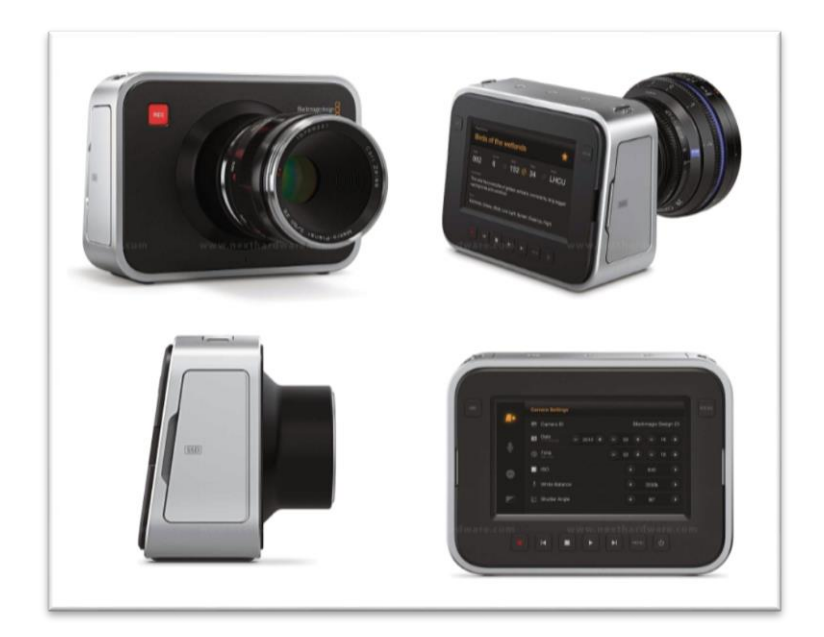

**Figura 8 - Exemplo de uma Câmara BlackMagic**

**Fonte - https://www.cameralends.com/photos/blackmagic-cinema-camera-ef-2-5k-video-camera**

**Data de acesso - 24 de setembro de 2015**

Trabalhar com estas diferentes câmaras foi uma enriquecedora experiência, tive a oportunidade de aprender e de explorar cada uma delas. Outros aspetos que aprendi com a

captação de vídeo foi essencialmente o *Frame Rate*, Abertura de Diafragma e o ISO, como passo a explicar:

- *Frame Rate* é o número de frames ou fotogramas (fotografias) por segundo que a câmara regista. No Canal 180 grava-se em 25frs, 50frs e a 96frs, este ultimo grava sem som e em *SlowMotion* e é muito característico no Canal 180.
- Abertura do Diafragma este permite regular a quantidade de luz que entra para o sensor. Quanto mais fechado menos luz entra e o contrário. Por consequência também influência a profundidade de campo.
- ISO é a sensibilidade do sensor à luz, ou seja, quanto mais elevado o ISO for mais sensível o sensor se torna à luz, tornando também a qualidade de imagem menor.

### **2.8. EDIÇÃO DE VÍDEO**

Após a captação das imagens, sejam estas captadas pelo canal, recolhidas da internet ou fornecidas pelas entidades representadas na peça em questão, é chegado o momento destas passarem pela edição de vídeo.

A edição de vídeo foi a área onde me centrei maioritariamente durante todo o estágio. No Canal 180 é bastante comum, apenas uma pessoa realizar o processo necessário para a construção de uma peça. Desde a pesquisa do tema, recolha de imagens e informações, edição de vídeo e som, pode ou não redigir o texto para a voz off, inserção de grafismos e por último coloca a peça na emissão e na internet.

Após a recolha de informação, o primeiro passo para a edição do vídeo consiste em definir o tipo de vídeo que se pretende. Depois dessa decisão, faz-se uma seleção dos planos que se pretendem usar, e este passo é dos mais importantes na edição do vídeo, pois a escolha de bons planos ajuda na realização de uma peça de sucesso, caso as imagens sejam de baixa resolução e de planos mal captados, o resultado final também é influenciado. Na fase da escolha dos planos também pode ser de extremos, tanto podia ter muito por onde escolher, como praticamente não ter conteúdo e quando tal acontece, recorre-se à utilização de fotografias.

No Canal 180, o *software* utilizado para a edição de vídeo é o Adobe Premiere. Durante o meu estágio utilizei duas versões de *software*, pois, metade do estágio trabalhei no meu

computador, e neste utilizei a versão *Adobe Premiere ProCC* 2014, e na outra metade do estágio trabalhei nos computadores *iMac* do Canal, e estes utilizavam uma versão mais atualizada do *software*, *Adobe Premiere ProCC* 2015.

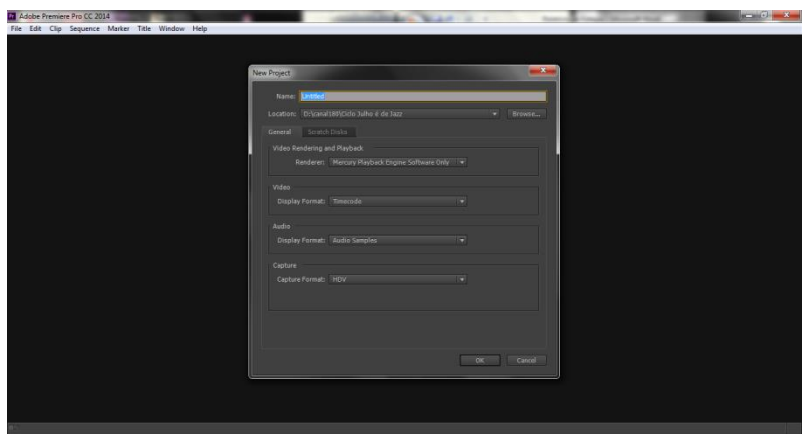

**Figura 9 - Criação de um novo projeto**

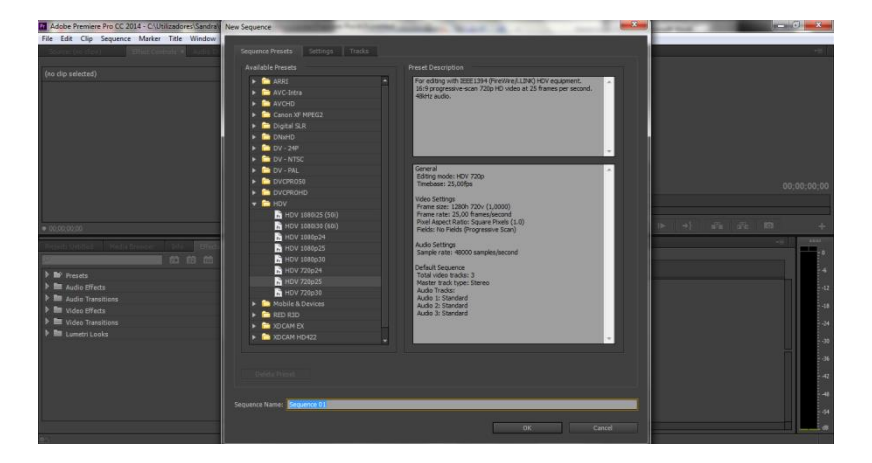

**Figura 10 - Seleção das características de uma nova sequência**

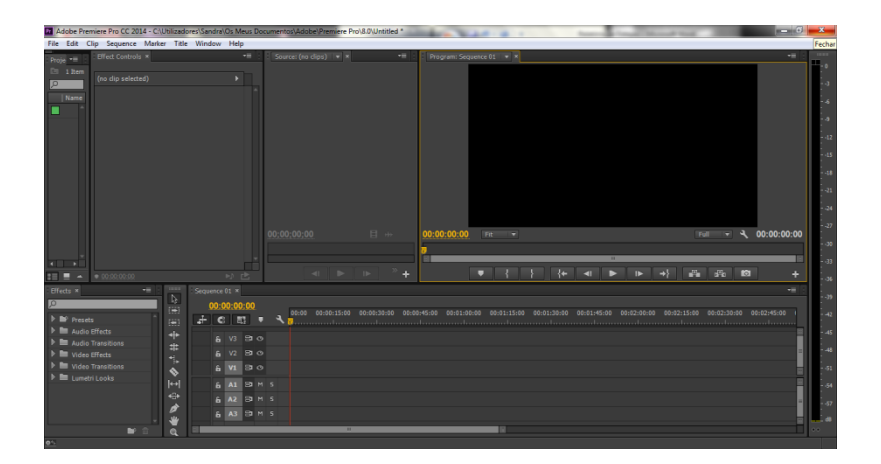

**Figura 11 - Ambiente gráfico do** *Adobe Premiere ProCC*

Iniciado o projeto no *Adobe Premiere*, procedia então à importação de todo o conteúdo a utilizar, tanto imagens como som, inseria estes na timeline, e procedia aos cortes necessários e à correção de cor das imagens caso estas necessitassem. De todo este processo, a correção de cor é a área onde senti mais dificuldade, pois foi algo que nunca tratamos durante a licenciatura. Esta é uma área muito específica, mas para tal foi-me aconselhado pelos colegas mais experientes a utilização do aplicativo Colorista para o *Adobe Premiere*. Este aplicativo ajudanos a alterar cores e sombras, e não interferem de modo direto no vídeo, isto é, cada alteração feita pode facilmente ser alterada ou até mesmo eliminada. As figuras abaixo mostram as diferenças de cores e o ambiente gráfico do aplicativo.

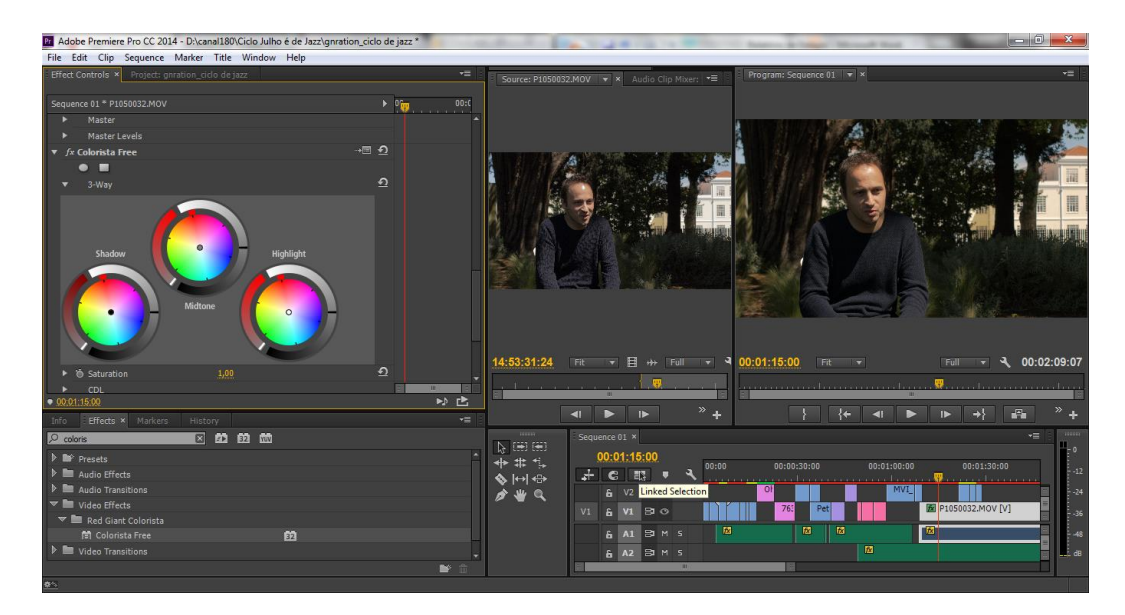

**Figura 12 - Ambiente gráfico do aplicativo Colorista**

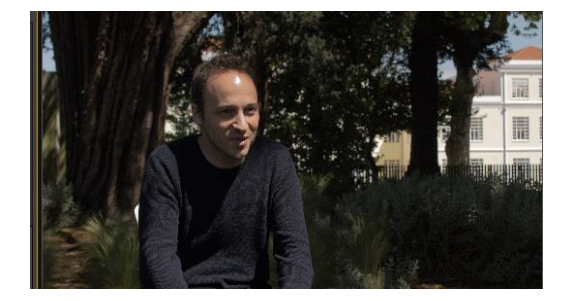

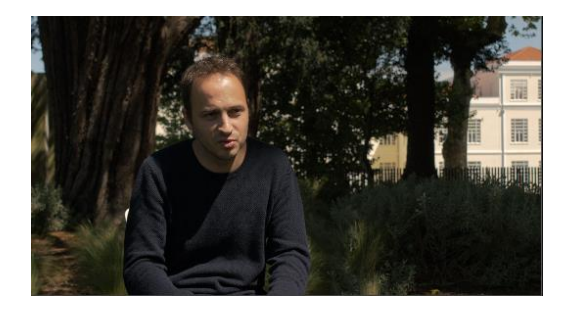

 **Figura 13- Imagem sem correção de cor Figura 14 - Imagem com correção de cor**

Após editado o vídeo, com toda a sequência montada e inserção dos áudios, é necessário o ajuste estes, e este ponto também muito importante, não só para que os áudios das músicas não perturbem os áudios da entrevista e voz-off, mas também para que os volumes dos áudios entre peças sejam todos semelhantes ao estes serem transmitidos na televisão. No Canal 180 o trabalho de ajuste de áudio era muito simples, procedia-se a cortes no áudio, baixa-se ou aumentava-se o áudio conforme o desejado e por fim aplicava-se uma transição.

A seguinte figura é um exemplo da *timeline*, mostra os cortes das imagens e no áudio, mais as respetivas alterações de volume no áudio.

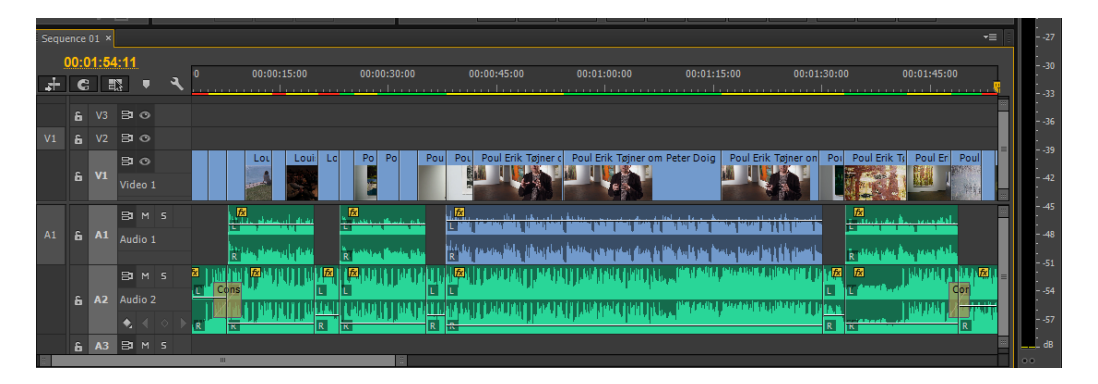

**Figura 15 - Exemplo de** *timeline* **num projeto**

Depois de terminada uma primeira edição, esta passava então pela opinião da minha orientadora e coordenadora editorial, onde esta indicava os pontos onde poderia melhorar. Juntas, também, discutíamos e decidíamos alguns pontos da peça a alterar. Por vezes, quando me surgiam dúvidas sobre alguma peça recorria aos meus colegas para uma opinião.

Após finalizada e validada a edição do vídeo, segue-se a exportação. Todas as peças eram exportadas com as seguintes características, formato *QuickTime*, Vídeo Codec H.264, tamanho 1280p x 720p*, frame rate* 50p, *limit data rate to* 12.000kbps e usar máximo de *render quality*.

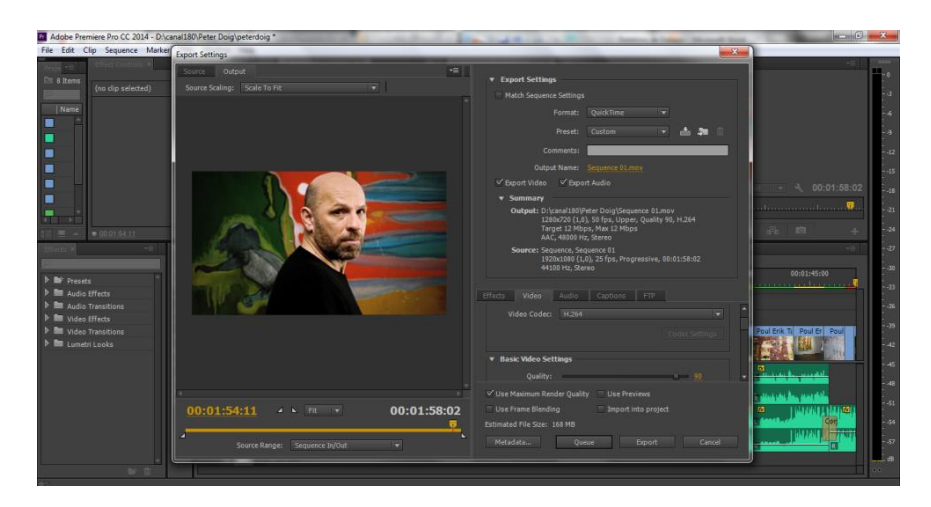

**Figura 16 - Exemplo de exportação**

### **2.9. TRATAMENTO DE SOM**

Na realização de uma peça esta poderá utilizar ou não voz-off. Quando era necessário a utilização de voz-off, procedia à redação de um texto para voz-off e enviava este à coordenadora editorial Rita Moreira, para que está fizesse as alterações necessárias e, por último, gravasse o áudio voz-off, pois todo o som de off era gravado por ela.

Após a gravação do áudio, prossegue-se à correção deste e o *software* utilizado no Canal 180 é o *SoundTrack Pro*, este programa é utilizado para fazer a redução de pequenos ruídos que possam existir e a regulação de volume para os valores habituais. Para tal seguiam-se uma série de passos, os quais vou descrever abaixo:

- 1. Em *Dynemics*, seguido de *Compressor*, opção *Circuit type - VCA - Limiter threshold* e baixar para -2.0dB;
- *2. Process (effects)* escolher opção EQ *Channel EQ - Show voice - Voice Over;*
- 3. *Adaptive Limiter Out ceiling* colocar a -2.0dB

Realizados estes três passos, segue-se a exportação do áudio, num formato AIFF ou WAV, 16bit e 48000Hz, tornando assim o áudio pronto a ser utilizado.

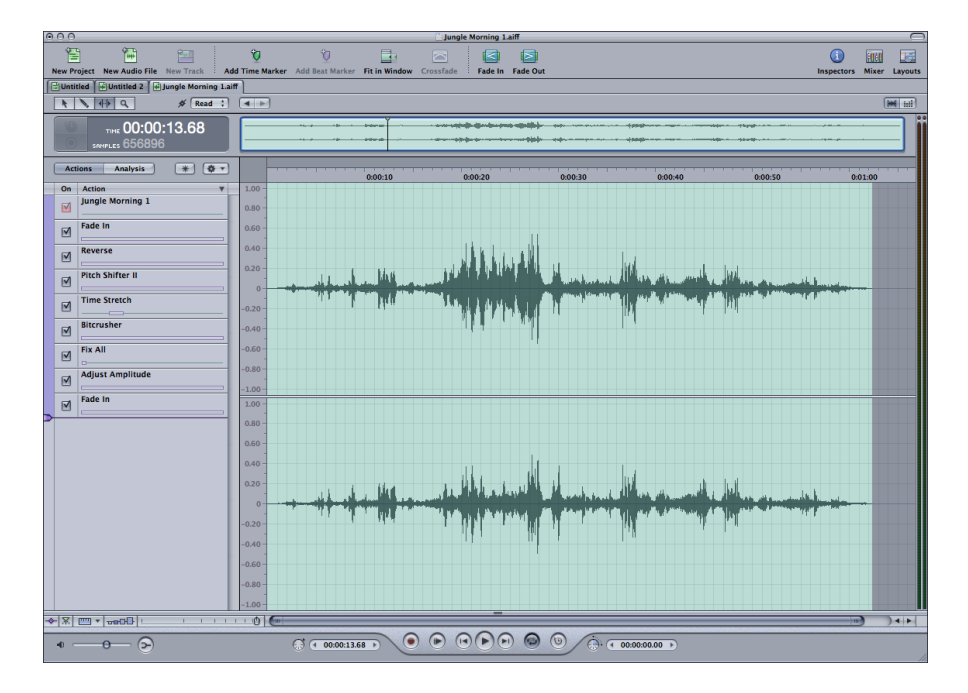

**Figura 17- Exemplo de ambiente gráfico do software** *Soundtrack Pro*

### **2.10. INSERÇÃO DE GRAFISMOS**

Durante o estágio centrei-me também na inserção de grafismos, e tive a oportunidade de trabalhar com diferentes grafismos em diferentes *softwares*. Antes de explicar as diferenças entre eles, passo a explicar os seus objetivos.

Os grafismos para além de identificarem o Canal 180 e que tipo de programa está inserido o vídeo que está a ser reproduzido, estes também informam o espectador diversas informações como o tema, datas, locais, intervenientes, entre outras informações consideradas relevantes dar a conhecer. Para que tal se mantenha sempre coerente, existe no Canal 180 um manual de normas a respeitar.

Durante o meu percurso no Canal 180, fui eu que inseri sempre os grafismos nos meus trabalhos. Numa outra situação inseri os grafismos num trabalho realizado por outro colega, pois este ainda não sentia à-vontade com grafismos.

Após finalizada a edição de vídeo, segue-se a inserção de grafismos. No caso de uma peça para Magazine, os grafismos são inseridos no *software Adobe Premiere* mas estes grafismos foram desenhados através de uma junção com o *Adobe After Effects*.

No caso das peças MAG, o *Adobe After Effects* é utilizado apenas par adequar o texto que representa o tema e o tempo em que decorre a peça em questão. Essa mesma informação deve ser sempre apresentada em inglês, ou seja, caso a peça retrate uma exposição, então no grafismo deverá constar "*EXHIBITION*", e se esta estiver a decorrer deve informar "*NOW*", caso já tenha ocorrido deve apresentar "*REVIEW*, se ainda estiver para acontecer, deve apresentar "*PREVIEW*". Então para alterar todas essas informações no *After Effects*, abre-se um projeto criado já com uma predefinição do grafismo pelo Canal 180, e assim substitui-se apenas o texto da animação na composição "*tags*" e fazer a sua exportação em RGB mais *Alpha.*

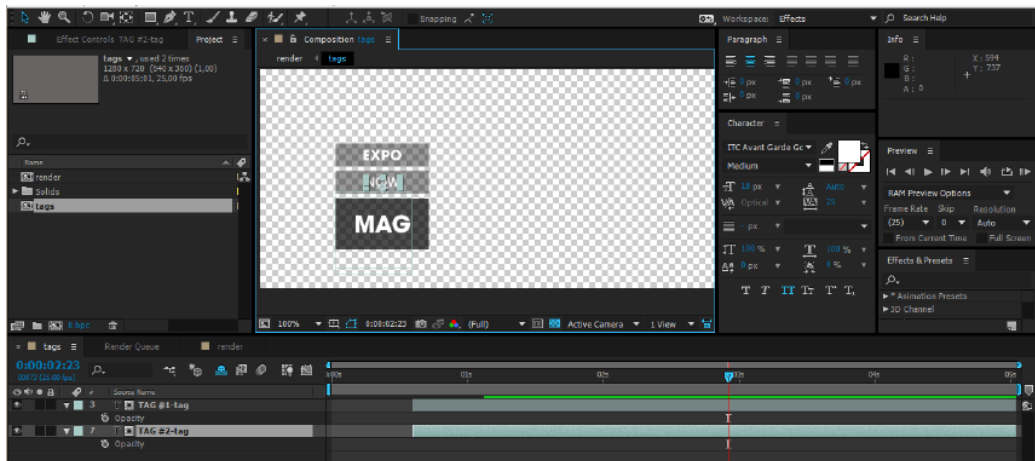

**Figura 18 - Ambiente gráfico do** *Adobe After Effects* **para alteração do texto de animação**

Depois de alterado o texto informativo abre-se um projeto no *Adobe Premiere*, projeto este também pré feito pelo Canal 180, que conta com grafismos.

O seguinte passo é fazer uma importação da peça final para este novo projeto e inserir o ficheiro na linha V1 (Figura 19 com contorno a vermelho).

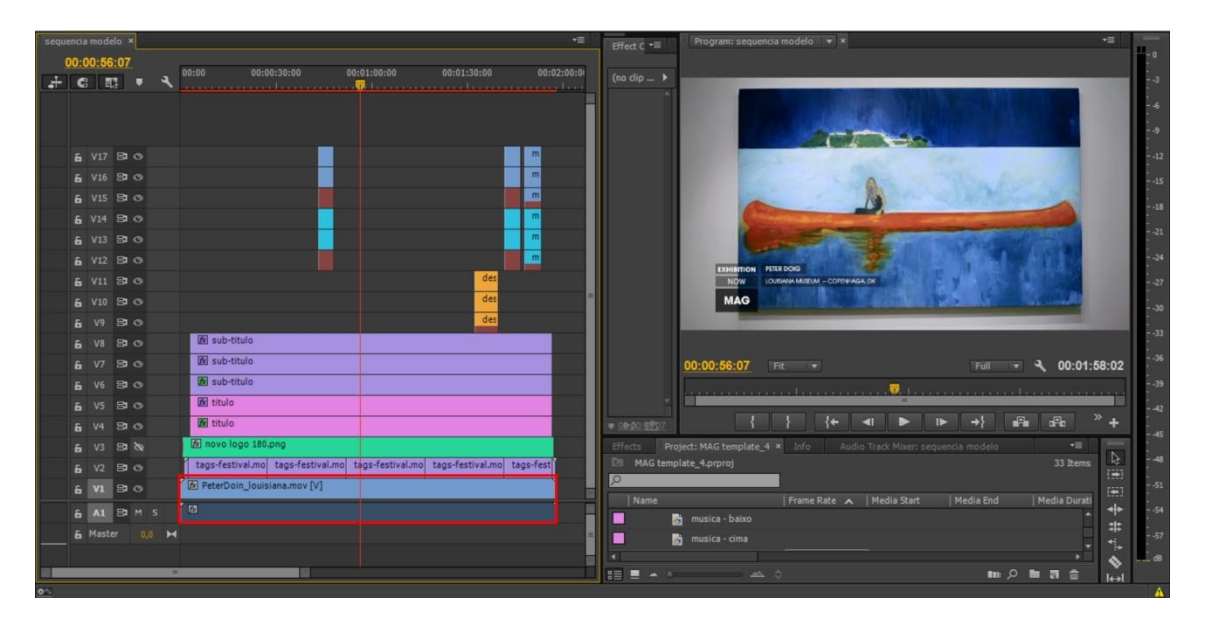

**Figura 19 - Grafismos no software Adobe Premiere**

De seguida altera-se o tempo e a informação dos grafismos em função à peça. Cada bloco colorido de dois ou três clips na timeline corresponde a um bloco de texto mais o respetivo fundo na imagem. E todos os clipes de cada bloco devem ter a mesma duração, com a exceção do "Título". Todo o texto está a duplicado, isto porque no *Premiere* o texto é rendarizado de forma diferente do *After Effects*, e assim consegue-se o mesmo aspeto no *After Effects* e no *Premiere*.

No *Adobe Premiere* são usadas *Keyframes* para tratamento de produtos dinâmicos, e estas são pontos definidos a partir de uma certa posição, com um movimento ou alteração de tamanho ou cor. Então, para alterar o tamanho dos blocos de texto, basta alterar o valor dos dois *Keyframes* do meio do efeito "*Crop*" assinalados a vermelho na figura 20 para o valor pretendido em todas as *layers* do bloco que queremos alterar.

| Effect Controls *                             | Source: sequencia modelo: titulo: 00:00:03:09 |                           |             |             |             | Audio Clip Mixer: sequencia modelo | MT         |
|-----------------------------------------------|-----------------------------------------------|---------------------------|-------------|-------------|-------------|------------------------------------|------------|
| sequencia modelo * nome                       |                                               | $\rightarrow 0$           | 00:00:44:00 | 00:00:45:00 | 00:00:46:00 | 00:00:47:00                        | 00:00:48:0 |
| <b>Video Effects</b>                          |                                               | $\blacktriangle$          | nome        |             |             |                                    |            |
| ▶ fx 圖▶ Motion                                |                                               | $\Omega$                  |             |             |             |                                    |            |
| $\triangleright$ fx Opacity                   |                                               | $\Omega$                  |             |             |             |                                    |            |
| $\blacktriangleright$ $\equiv$ Time Remapping |                                               |                           |             |             |             |                                    |            |
| fx 置▶ Crop                                    |                                               | $\Omega$                  |             |             |             |                                    |            |
| $\bullet$ $\blacksquare$                      |                                               |                           |             |             |             |                                    |            |
| ▶ 2 Left                                      | 95,0%                                         | $\Omega$<br>$\leftarrow$  |             |             |             |                                    |            |
| ▶ @ Top                                       | 0,0.96                                        | $\overline{\mathfrak{O}}$ |             |             |             |                                    |            |
| ▶ D Right                                     | $0.0\%$                                       | $\Omega$                  |             |             |             |                                    |            |
| ▶ > Bottom                                    | 0,0%                                          | $\Omega$                  |             |             |             |                                    |            |
| <b>75</b>                                     | Zoom                                          | $\Omega$                  |             |             |             |                                    |            |
| ▶ ◎ Edge Feather <sup>0</sup>                 |                                               | $\Omega$                  |             |             |             |                                    |            |
|                                               |                                               |                           |             |             |             |                                    |            |
|                                               |                                               |                           |             |             |             |                                    |            |
|                                               |                                               |                           |             |             |             |                                    |            |
|                                               |                                               |                           |             |             |             |                                    |            |
|                                               |                                               |                           |             |             |             |                                    |            |
|                                               |                                               |                           |             |             | ۰           |                                    |            |
| 00:00:56:07                                   |                                               |                           |             |             |             |                                    | 20 元       |

**Figura 20 - Controlo de Efeitos no** *Adobe Premiere*

Para alterar a duração dos blocos de texto, basta mover os dois últimos Keyframes para o valor pretendido.

Este grafismo apresenta assim os efeitos de entrada e saída.

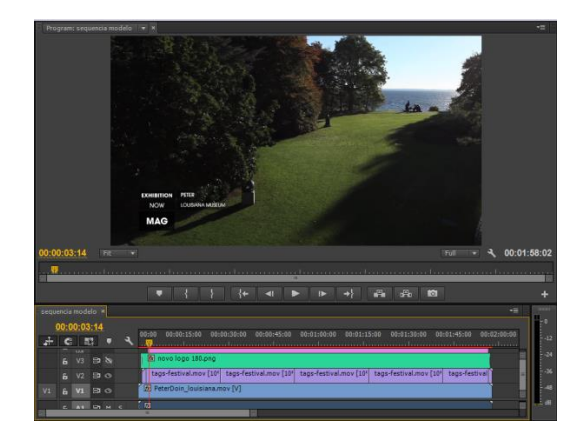

**Figura 21 - Representação entrada do título e subtítulo**

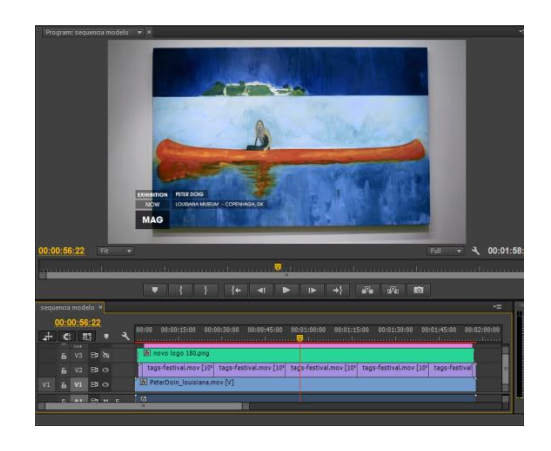

**Figura 22 - Representação do título e subtítulo**

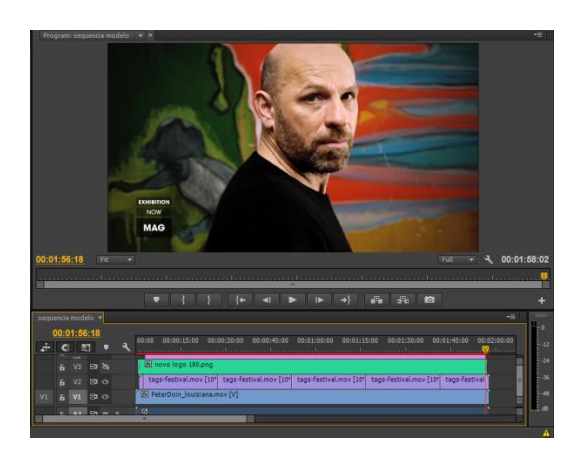

**Figura 23 - Representação saída do título e subtítulo**

Depois de alterar todo o texto informativo pretendido e os valores de tempo e tamanhos, é feita a exportação final através do *Adobe Premiere*. Para que tal possa ser emitido no Canal tem que corresponder as características já indicadas anteriormente, formato *QuickTime,* codificação a H.264, e com a dimensão 1280p x 720p, *frame rate* a 50fps.

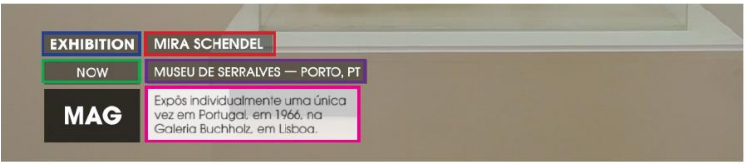

**Figura 24 - Aspeto grafismo**

A Figura 24 representa o aspeto final do grafismo numa peça de Magazine, a caixa azul representa a genérica abrangente (*vídeo, street, art, doc, exhibition*,...) a caixa a verde representa a especifica adicional (*preview, review, now, making of*,...) esta informação presente nestas duas caixas é sempre apresentada em inglês. Já as restantes caixas são apresentadas em português. A caixa a vermelho informa o nome do autor ou daquilo que representa a peça, a caixa a roxo informa o nome da obra, local e data. Por último a caixa a rosa está reservada a infografias, e esta última nunca pode aparecer em simultâneo com legendagem. Na posição da caixa rosa, também toma lugar o grafismo de mais informações, como o *site* para consulta e a caixa música, que apresenta o autor/banda da música utilizada como fundo na peça.

Tratada a inserção de grafismos para peças do tipo Magazine, resta-me agora abordar a inserção dos grafismos nos trabalhos de "180 *Seconds with*..." e nas peças a serem transmitidas pela Metro do Porto. Neste tipo de trabalho o grafismo utilizado é diferente, para a inserção deste recorre-se apenas ao *software Adobe After Effects*.

O grafismo no *After Effects* para estes dois tipos de trabalho também já se encontram em projetos pré feitos, e a alteração da informação, tempo e posição de ambos é realizada de forma muito semelhante entre eles.

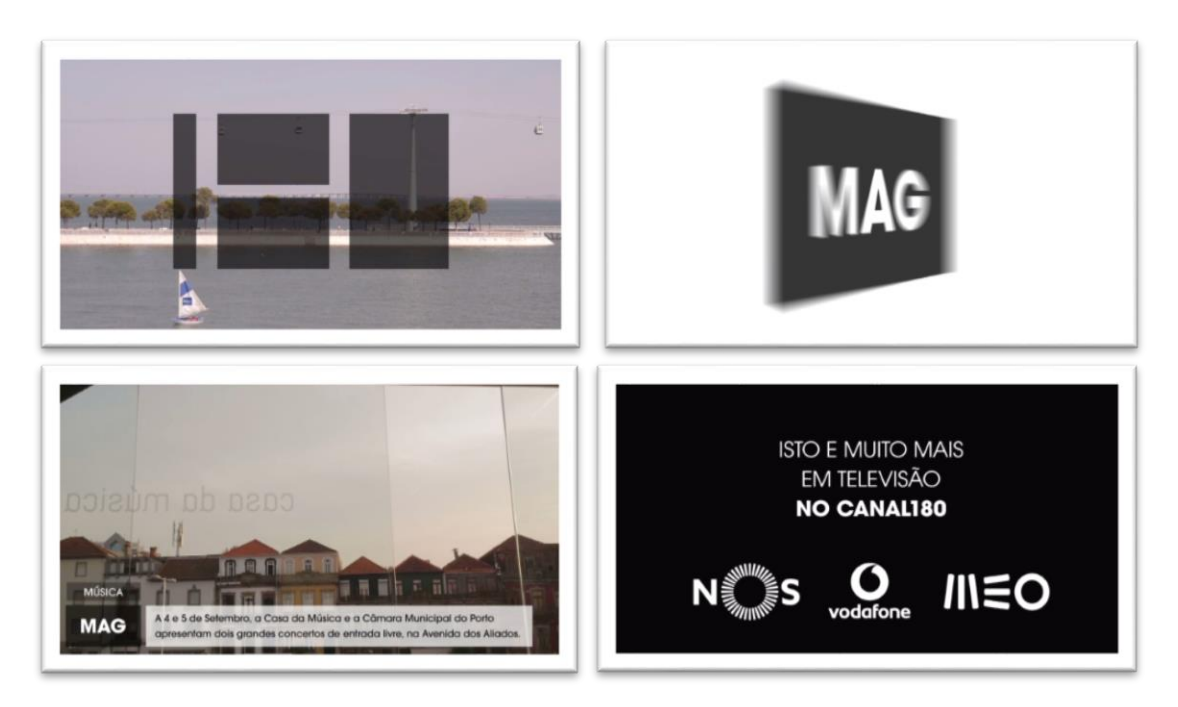

**Figura 25 - Exemplo de grafismo para a Metro do Porto**

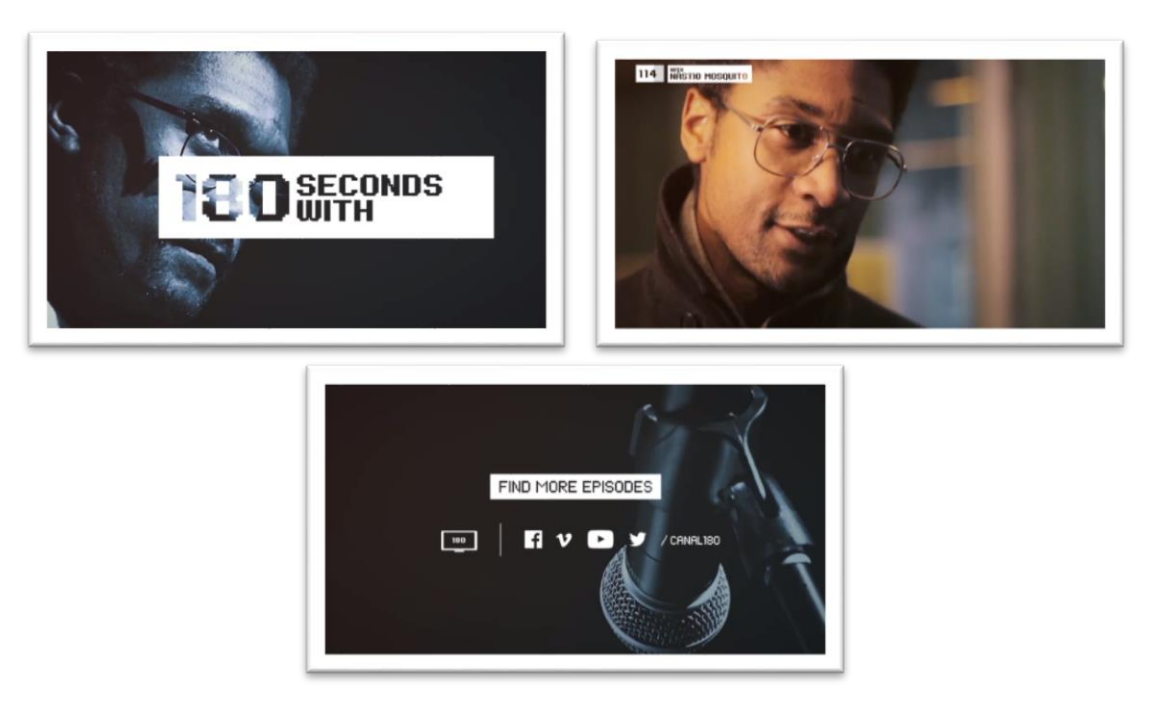

**Figura 26 - Exemplo de grafismo utilizado para "180** *Seconds***"**

### **2.11. LEGENDAGEM**

O Canal 180 sendo um canal português, obriga que todos os vídeos que sejam apresentados em outras línguas sejam traduzidos e legendados. Para tal foi utilizado por mim o *software Aegisub*. Neste software apenas tinha que colocar as frases nos tempos correspondentes. Após realizada toda a legendagem, exportava-as no modelo *Unicode UTF-8*, este tipo de codificação é utilizado para não haver perda de informação.

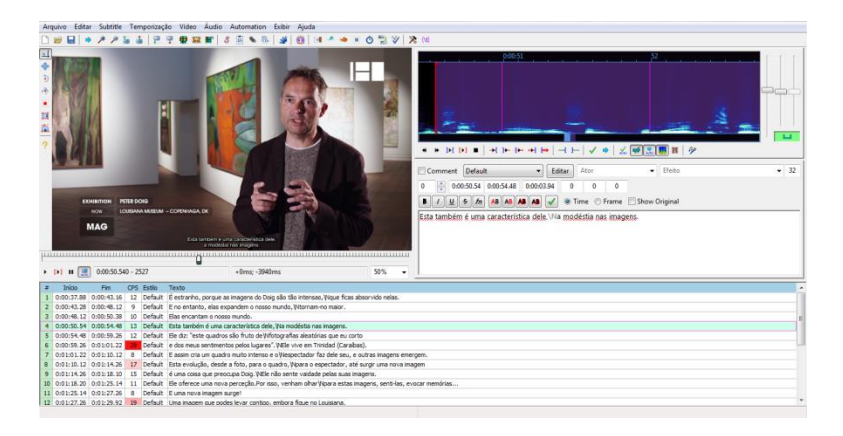

**Figura 27- Ambiente gráfico do** *software Aegisub*

Após as legendas terem sido criadas deve-se então sincronizar estas com o vídeo, e para tal utiliza-se o *software Submerge*. Este é um *software* exclusivo da *Apple*. Abre-se o vídeo final no *Submerge* e junta-se as legendas, aplica-se as definições predefinidas pelo Canal 180 e por fim segue-se à exportação do vídeo legendado.

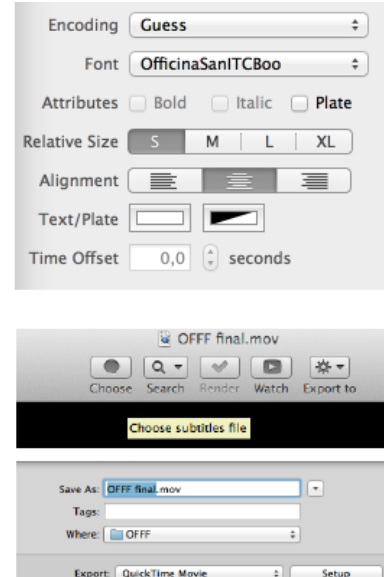

**Figura 28 - Predefinições e exportação utilizadas no** *Submerge* **pelo Canal 180**

### **2.12. PROJETOS DESENVOLVIDOS**

Neste ponto exponho os trabalhos que realizei durante o estágio organizados por ordem de conclusão, pois ao longo do estágio não me encontrava a realizar apenas um projeto de cada vez.

Apesar de ter sido a área de edição de vídeo que me levou a escolher o Canal 180 como local de estágio, este também me deu a oportunidade de evoluir noutras áreas, nomeadamente na realização de entrevistas. Todos estes trabalhos fizeram-me evoluir profissionalmente como editora de vídeo, e como entrevistadora, e ganhar um maior à vontade na forma de abordagem perante o desconhecido.

### **2.12.1. PROJETO 1 - CAROL RAMA\_1; CAROL RAMA\_2; CAROL RAMA\_3**

O primeiro projeto realizado foi um vídeo de agenda. Propuseram-me que pesquisasse sobre exposições. Após alguma pesquisa, apresentei uma exposição de Carol Rama, que iria passar em Paris, à minha orientadora.

Aprovado o tema, foram-me propostas três agendas diferentes, para começar a ambientar-me ao estilo de trabalho de edição e inserção de grafismos do Canal 180. Este tipo

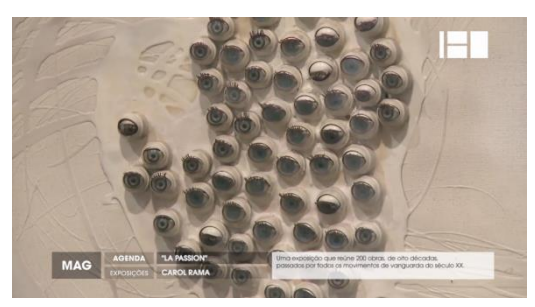

**Figura 29 - Peça de Agenda Carol Rama**

de vídeo é de curta duração, não ultrapassando o tempo de um minuto. Foram utilizados os *softwares Adobe Premiere* para edição de vídeo e inserção de grafismos e o *Abobe After Effects* para alterar apenas o texto de animação no grafismo (Peça disponível em Anexo II, Anexo III e Anexo IV).

#### **2.12.2. PROJETO 2 - PETER DOIG**

A peça presente na figura 31 foi a primeira peça de MAG que editei para o Canal 180, este tipo de peça já engloba mais trabalho em comparação com as agendas, pois neste tipo de peça a maioria já incluí voz-off, e para tal é necessário a redação de um texto para voz-off e tratamento de som após a gravação deste. Poderá incluir também legendagem caso esteja presente uma língua estrangeira. Este tipo de peça normalmente tem uma duração de um a três minutos, e algumas poderão ter até quatro/cinco minutos dependendo do tema.

Foi-me pedido que pesquisasse mais uma vez o tema exposições, pois era um tema pouco trabalhado nos últimos tempos no Canal 180, mas como todos os meses o Canal dá destaque a um país e como o próximo destaque seria a Dinamarca, foi-me pedido, então, que procurasse nesse mesmo país. Depois de encontrada e aprovada a exposição que ocorria no Museu Louisiana, chegou o momento de iniciar a edição de vídeo, primeiro verifiquei os planos que dispunha e construi uma história mentalmente. Visto tratar-se de uma exposição num museu na Dinamarca, a minha orientadora no Canal sugeriu que iniciasse a peça primeiro com uma pequena introdução sobre o Museu Louisiana, e só depois dar o destaque à obra de Peter Doig. E assim foi.

Durante a construção da peça surgiu um problema, a entrevista que dispunha estava em dinamarquês e ninguém no Canal tinha conhecimentos na língua, a solução que encontrei foi contactar o Museu Louisiana. Num *e-mail* expliquei o conceito do Canal 180, que queríamos promover a exposição e pedi se podiam ceder uma tradução em inglês. De imediato obtive uma resposta positiva da parte do Louisiana. Solucionado o problema, prossegui à edição. Redigi um texto para voz-off, que após corrigido e gravado pela Coordenadora editorial, seguiu-se o tratamento do som.

Após editada uma primeira versão, mostrei-a à minha orientadora no Canal, onde esta propôs que modificasse alguns pontos iniciais da peça. Após isso dei por finalizada a edição e dei seguimento à inserção de grafismos. E por último a legendagem. Feito isto a peça estava pronta a ser colocada na emissão e na internet (Peça disponível em Anexo V).

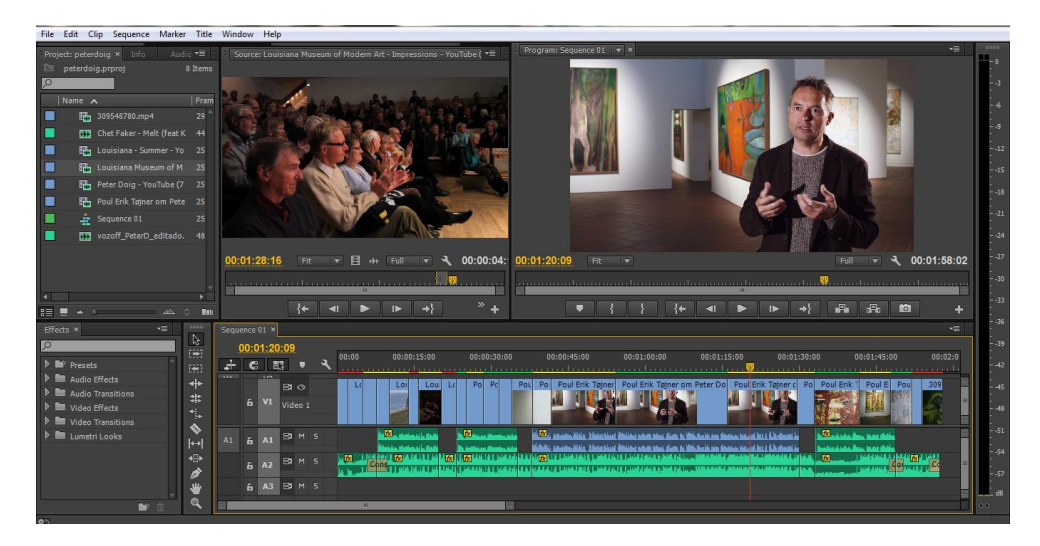

**Figura 30 - Ambiente gráfico da edição da peça de Magazine Peter Doig**

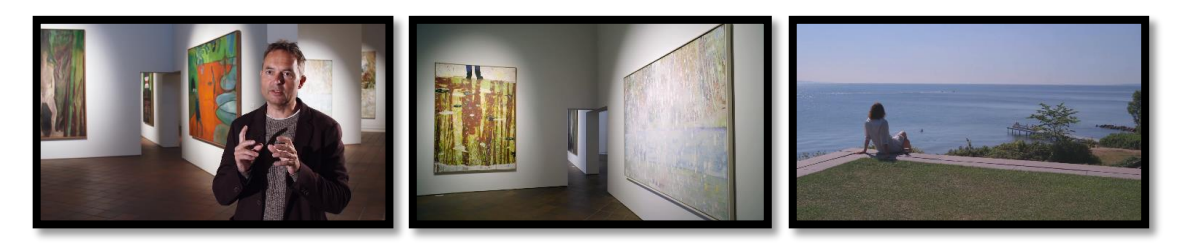

**Figura 31 - Alguns momentos da peça de Magazine Peter Doig**

#### **2.12.3. PROJETO 3 - ROBERT MAPPLETHORPE**

No decorrer do projeto anterior, enquanto esperava entre exportações ia fazendo pesquisas sobre possíveis novas peças, e sugeri à minha orientadora uma peça sobre Robert Mapplethorpe, a qual mostrou logo entusiasmo pelo tema e aprovou-o de imediato. Visto isto, fiz uma pesquisa mais profunda sobre o Fotógrafo e a exposição. Recolhidas todas as imagens, selecionei como música de fundo para a peça, uma música de Patti Smith, visto esta ter uma grande ligação a Robert Mapplethorpe.

Como a exposição em questão que reúne os trabalhos mais significativos da obra de Mapplethorpe, decidi que na peça deveria mostrar isso mesmo, os principais trabalhos do fotógrafo, e também incluí uma pequena intervenção do curador da exposição onde resume um pouco a vida e obra de Robert Mapplethorpe.

Para a realização desta peça recorri aos *softwares Adobe Premiere* para edição de vídeo e inserção de grafismos, ao *Soudtrack Pro* para tratamento do som, e por ultimo ao *Aegisub* para legendagem e ao *Submerge* para a sua sincronização com o vídeo (Peça disponível em Anexo VI).

| File Edit Clip Sequence Marker Title Window Help     |                                                    |                                                                                                    |       |
|------------------------------------------------------|----------------------------------------------------|----------------------------------------------------------------------------------------------------|-------|
| Project: Robert Mapplethor *                         | <b>Effect Controls ×</b><br>$x \equiv$             | Source: Robert Mapplethorpe @ Kiasma TV spot - YouTube (10 *=<br>Program: Robert Mapplethorpe $\overline{\phantom{a}}$ *<br>$-$                                                             |       |
| Robert  prproj 10 Rems                               |                                                    |                                                                                                    |       |
| $\circ$                                              | Robert Mapplethorpe * Robert M >                   |                                                                                                    |       |
| Name A                                               | <b>Audio Effects</b>                               |                                                                                                    |       |
| Kiasma - Robert                                      | ๑<br>$\mathbf{v}$ fx Volume                        |                                                                                                    |       |
| п<br>Kiasma Contem                                   | <b>Bypass</b> 0<br>≏<br>▶ ® Level 5,0 dB           |                                                                                                    |       |
| ▬<br>Patti Smith - Chi                               | $\Omega$<br>▼ fx Channel Volume                    |                                                                                                    |       |
|                                                      | Bypass 4                                           |                                                                                                    |       |
| п<br>Patti Smith-Red                                 | $\overline{\mathfrak{O}}$<br>▶ ib Left<br>$3,0$ dB |                                                                                                    |       |
| I۳<br><b>CT3</b> robert maplethe                     | $\bullet$<br>▶ @ Right 3,0 dB                      |                                                                                                    |       |
| ١e<br><b>E</b> Robert Mapplet                        | <b>Panner</b>                                      |                                                                                                    |       |
| ▐▇<br>Robert Mapplet                                 |                                                    |                                                                                                    | $-74$ |
| п<br>Robert Mapplet                                  |                                                    |                                                                                                    | $-27$ |
| п<br>Robert Mapplet                                  |                                                    | 00:00:13:21<br>Fit v 日 + Full v 3 00:00: 00:00:29:18<br>$\sqrt{2}$ 00:01:35:12<br>Fit<br>Full<br>$\overline{ }$                                                                             |       |
| п<br>ROBERT MAPPLI<br>E.                             |                                                    |                                                                                                    | $-30$ |
| <b>KILL</b>                                          |                                                    |                                                                                                    | $-33$ |
| $3 \equiv 2$                                         | 中凸<br>$\approx 00002918$                           | $\rightarrow$<br>$\gg$ $_{\rm H}$<br>a Par<br>$\leftarrow$<br>$\leftarrow$<br>$\blacksquare$                                                                                                |       |
| v=1<br>Effects x                                     | 12222<br>Robert Mapplethorpe x                     | 一                                                                                                    | $-39$ |
| ∣∞                                                   | $\mathbb{Z}$<br>00:00:29:18<br>i ei                | 00:00:15:00                                                                                                    |       |
| <b>D M</b> <sup></sup> Presets                       | 郡<br>$\mathbf{c}$<br>$\overline{(\frac{1}{2})}$    | 00:00<br>00:00:30:00<br>00:00:45:00<br>00:01:00:00<br>00:01:15:00<br>00:01:30:00<br>in a second communities communication of the community of a community of the community<br>and immersion |       |
| <b>D</b> Audio Effects                               | $b \quad v_3 \quad \Rightarrow \circ$<br>$\ddot{}$ |                                                                                                    |       |
| $\triangleright$ <b>M</b> Audio Transitions          | $VI$ & $V2$ $\Xi$ $\Phi$<br>#                      |                                                                                                    |       |
| ▶ ■ Video Effects                                    | $6 \times 80$<br>¢.                                | Robert Mapple R. ROBERT MAPPLETHORF RO ROB<br>Robe ROBERT MAPPLETHI<br>Robil Robl Rober<br><b>Robert Map</b><br>Rober                                                                       |       |
| <b>D</b> Video Transitions<br><b>D</b> Lumetri Looks | V.<br><b>BOM S</b>                                 | $-161$<br>$E_{\rm{in}}$<br>of the state and the detection<br>an of the late and state.<br><b>BEA DIE 1944 AN HANDLIN IN 1950 BEAN ARRAIGN AND</b>                                           |       |
|                                                      | 6M<br>A1<br>$\left  \leftrightarrow \right $       | <b>Adams &amp; Model de Matio</b><br><b>BARGE IN HARL SIME</b><br><u>اللياء المؤسساتين المستشرب كشر التدريجية المنظرات المحدد حقي</u>                                                       |       |
|                                                      | ↔<br><b>BIM S</b><br>6A2                           | $ I_1 $<br>15<br>ta.<br>in t                                                                                                    |       |
|                                                      | ø                                                  |                                                                                                    |       |
| $\mathbf{B}$                                         | $42 \times 101$ M C<br>$\alpha$                    | 間                                                                                                    |       |
|                                                      |                                                    |                                                                                                    |       |

**Figura 32 - Ambiente gráfico da edição da peça de Magazine Robert Mapplethorpe**

#### **2.12.4. PROJETO 4 - CHRISTY ROGERS**

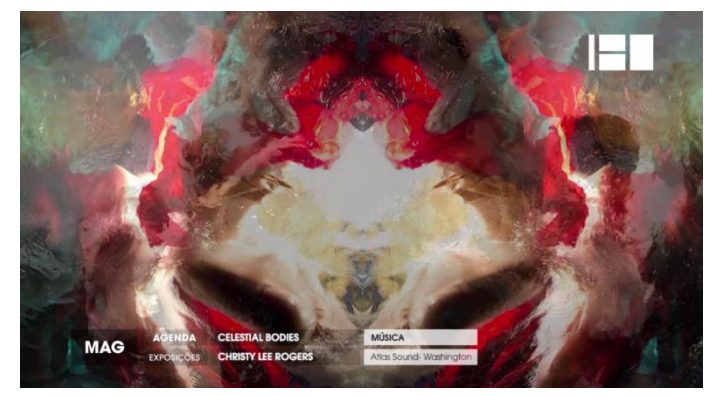

**Figura 33 - Peça de Agenda Christy Rogers**

O Projeto 4 foi-me proposto pela minha orientadora. Esta tinha recebido um e-mail da artista Christy Lee Rogers, Dando conta de que ia lançar um novo trabalho. A minha orientadora reenviou-me o e-mail para me orientar no trabalho, iniciei uma pesquisa, mas com este novo trabalho da artista, a pesquisa não foi muito bem sucedida.

Contudo, entrei em contacto com Christy Rogers e solicitei que enviasse imagens das obras com qualidade superior a 1280p x720p e se possível um pequeno vídeo onde descrevesse o contexto e inspiração da nova coleção. Foram-me enviadas imagens e responderam-me que brevemente iriam realizar um pequeno vídeo. Enquanto não obtinha o vídeo, decidi por fazer um pequeno vídeo de agenda, o qual mostrei à minha orientadora e juntas decidimos ficar apenas por um vídeo de agenda, já que não reuníamos materiais necessários para uma peça e também porque nunca mais nos foram cedidos mais materiais.

Este projeto centrou-se na edição de vídeo e de inserção de grafismos no *Abobe Premiere* (Peça disponível em Anexo VII).

#### **2.12.5. PROJETO 5 - METRO DO PORTO PACK50**

O projeto 5 para a Metro do Porto foi proposto pela minha orientadora na instituição, este foi um trabalho diferente de todos os outros realizados anteriormente.

O Canal 180 tem uma parceria com a Metro do Porto, onde o Canal produz pequenos magazines para serem transmitidos no Metro do Porto.

A principal característica que diferencia as peças para o metro das restantes, é que as do metro não contam com a presença de qualquer tipo de áudio. Então para que haja impacto

no vídeo, é necessário haver um rigoroso cuidado na escolha dos planos, estes têm que ser planos fortes, que substituam a falta de áudio.

A peça MAG do metro é só um vídeo, mas dividido em quatro partes, cada parte é uma peça diferente de um evento com ligação à cidade do Porto. Então neste projeto o primeiro momento da peça é uma pequena introdução resumo, que mistura planos das três temáticas presentes na peça. O segundo momento da peça é sobre um evento de música organizado pela Casa da Música, o terceiro momento da peça expõem uma exposição em Serralves, e por último, é apresentado o evento 180 *Creative Camp*, organizado pelo Canal 180.

Após editado o vídeo, e efetuadas todas as alterações que a minha orientadora achou necessárias, chegou o momento de o vídeo receber os grafismos. Os grafismos foram inseridos por uma pessoa destacada a aprender aquele modelo no *Adobe After Effects* (Peça disponível em Anexo VIII).

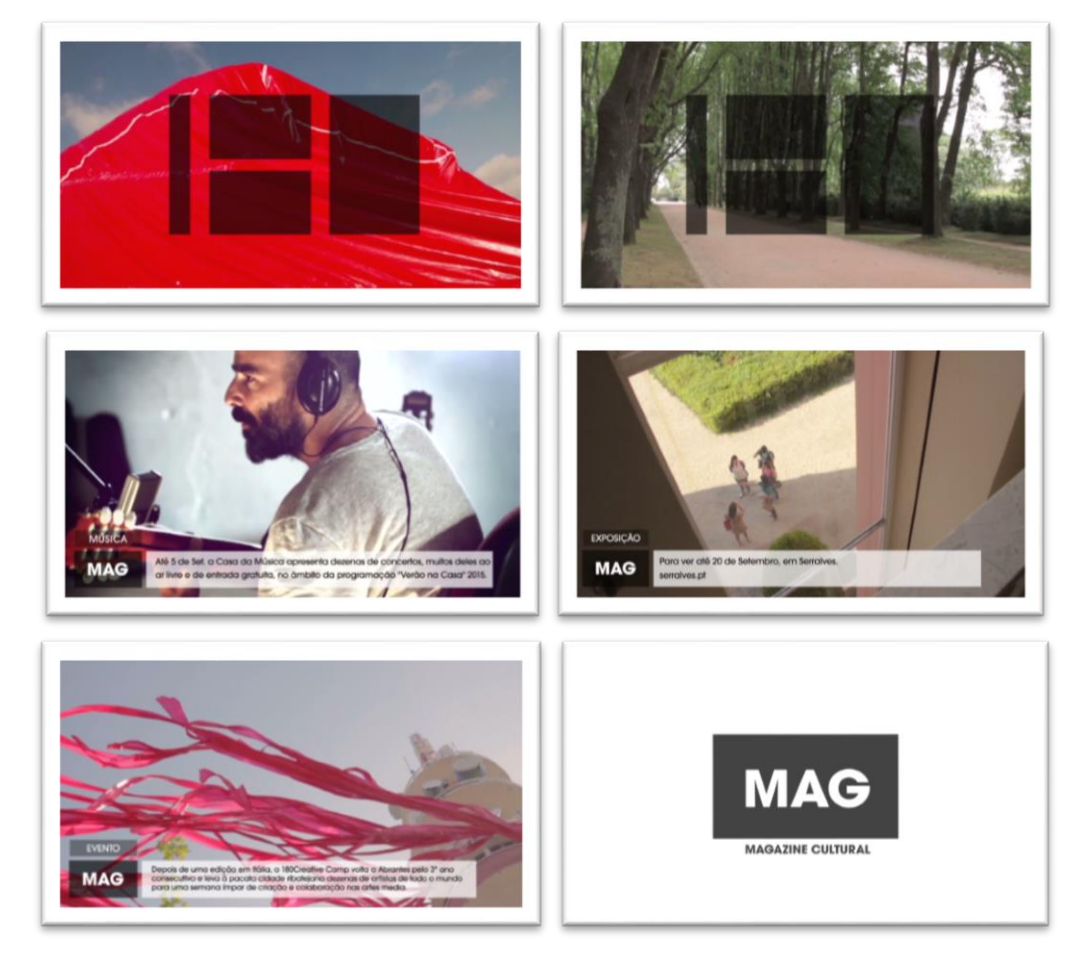

**Figura 34 - Vários momentos da peça MAG para o Metro do Porto**

#### **2.12.6. PROJETO 6 - CICLO JULHO É DE JAZZ**

No projeto 6 o objetivo da peça foi promover um festival de música que ia ocorrer no GNRation, na cidade de Braga. Para tal, iniciei uma pesquisa do evento, onde retirei imagens dos artistas que iram estar presentes. No canal foram-me cedidas imagens de arquivo do GNRation e uma pequena entrevista que já tinha sido gravada pela minha orientadora Dr. Rita Moreira. O processo para a realização da peça é basicamente o mesmo em todas as peças de MAG, pesquisa, recolha de imagens, voz-off, edição, aprovação do vídeo, inserção de grafismos, e, por último, publicar a peça final na internet e emissão (Peça disponível em Anexo  $IX$ ).

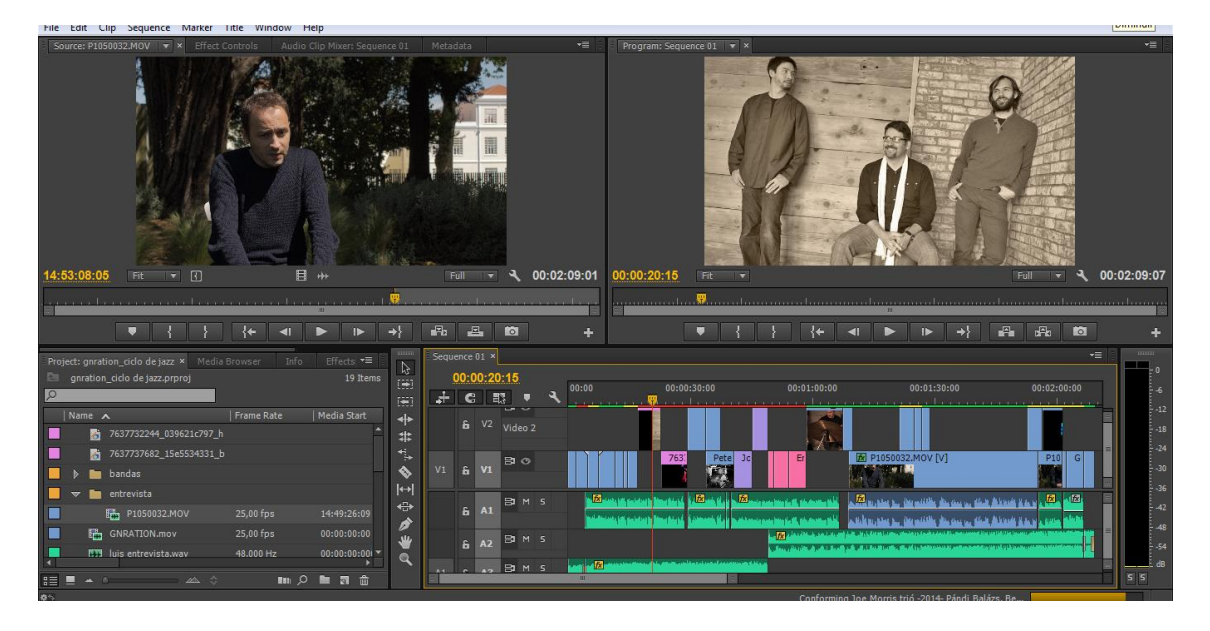

**Figura 35 - Ambiente gráfico no software Adobe Premiere do projeto 6**

#### **2.12.7. PROJETO 7 - MILHÕES DE FESTA 2015**

A partir do projeto quatro, os restantes foram-me propostos pela minha orientadora. Antes de terminar um trabalho já me estariam a propor novos projetos, e o projeto sete não foi exceção.

Este trabalho consistiu na realização de uma peça que promove-se o Festival Milhões de Festa 2015, na cidade de Barcelos. Como em todas as peças, realizei uma pesquisa das bandas que iriam passar pelo festival. Realizei uma recolha de imagens das bandas e do ambiente do festival.

Para que a peça ficasse mais completa a minha orientadora cedeu-me o contacto do Joaquim Durães, organizador do evento, para marcar uma entrevista com este. E assim foi, mas como a coordenadora editorial, Rita Moreira, não pôde estar presente na data marcada, a entrevista foi realizada por mim.

No que tocou à edição de vídeo, este processo foi mais demorado, pois para além da entrevista e dos planos do ambiente, tive que incluir pequenas amostras das bandas que iriam passar. Após editada uma primeira versão, mostrei a peça à minha orientadora na instituição, solicitando-lhe a opinião. Ela sugeriu alguns pontos a melhorar na edição, e alguns pontos a alterar. Após alterar os pontos indicados, a peça foi aprovada, passando assim para a inserção de grafismos. Por último a peça foi colocada na emissão e na página do *youtube* (Peça disponível em Anexo X).

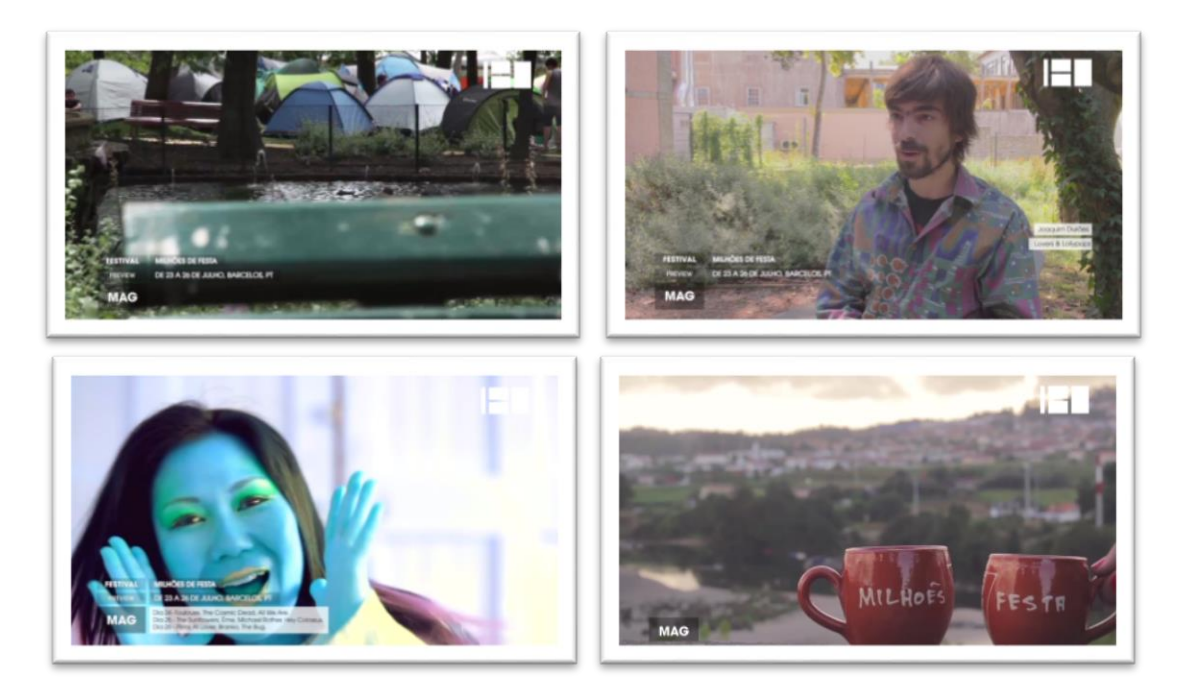

**Figura 36 - vários momentos da peça Milhões de Festa 2015**

#### **2.12.8. PROJETO 8 - OPEN HOUSE PORTO**

Inicialmente, para este projeto, a única tarefa que me fora atribuída, seria apenas deslocar-me ao local da conferência de imprensa, executar uma recolha de imagens e realizar uma pequena entrevista ao curador do evento, Dr. Pedro Bandeira. Mas após realizar estas tarefas, tomei a iniciativa de editar a peça. O processo utilizado neste projeto foi o seguinte:

primeiro fiz uma pequena pesquisa acerca do evento para assim poder-me deslocar até ao local da conferência e realizar a entrevista, de seguida fiz uma pequena recolha de imagens.

De volta ao canal, fiz uma recolha de conteúdos, fotos de alguns dos 43 espaços que o evento aborda. De seguida redigi um pequeno texto para voz-off que, após gravado, passou para o tratamento do som. Realizei a edição de vídeo e, por último a inserção dos grafismos. Após concluídos todos estes passos, a peça foi publicada no canal *Youtube* e inserida na emissão (Peça disponível em Anexo XI).

#### **2.12.9. PROJETO 9 - BOILER ROOM**

Este projeto consistiu na realização de um vídeo promocional do programa *Boiler Room,* dedicado ao mês de França, para passar na televisão durante, todo o mês de Agosto.

De início senti um pouco de dificuldade, pois o programa é basicamente um vídeo com cerca de uma hora gravado com uma ou duas càmaras, onde apenas se vê um DJ a passar música e o ambiente do espaço. Ou seja, eu tinha que selecionar planos dos vídeos do mês, basicamente todos iguais, e fazer um vídeo promocional com cerca de 30/ 40 segundos.

Então, para a realização do projeto optei por primeiro escolher a música de fundo, utilizei duas músicas sobrepostas, depois de tratar a voz-off, coloquei esta nos tempos que considerei os melhores indicados. Com tudo isto a escolha dos planos tornou-se mais fácil. Concluída a edição, esta foi vista e aprovada pela minha orientadora no Canal.

A inserção de grafismos ficou a cargo de Mário Meira, um dos responsáveis pelo *motion graphics* no Canal 180.

Os *softwares* a que recorri para realização deste projeto foi *o Adobe Premiere* e o *SoundTrack Pro* (Peça disponível em Anexo XII).

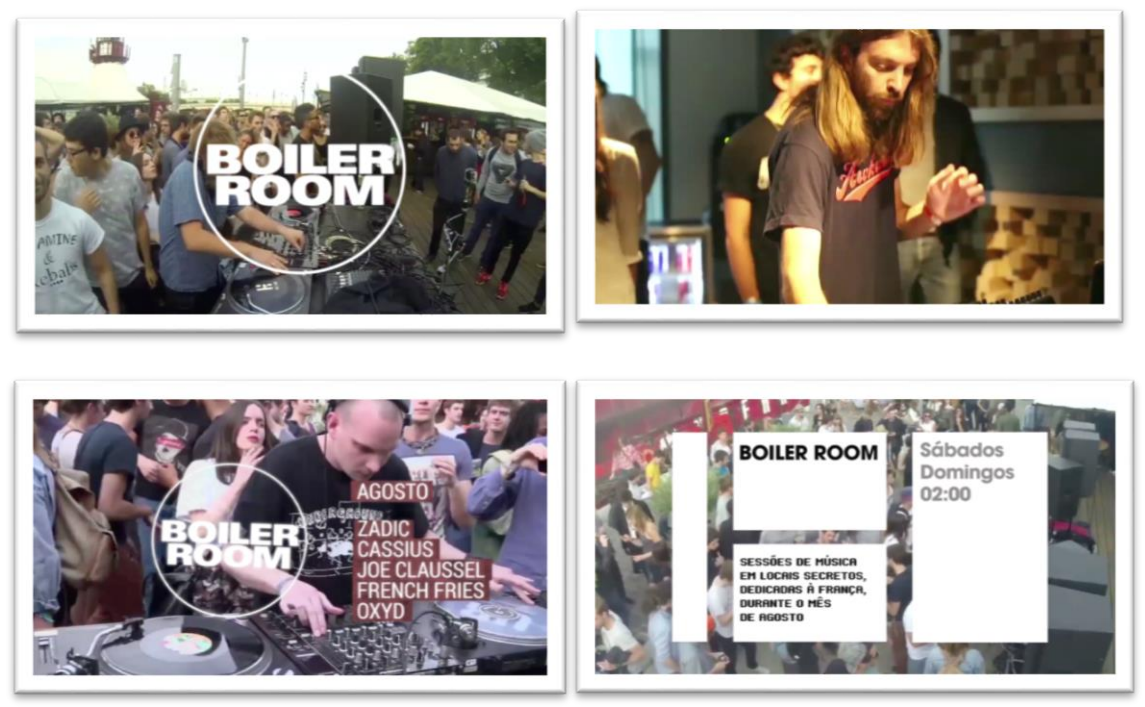

**Figura 37 -Vários momentos do vídeo promocional do programa Boiler Room**

#### **2.12.10. PROJETO 10 - METRO DO PORTO PACK51**

O projeto 10 para a Metro do Porto é basicamente uma repetição do projeto 5. A diferença deste pack para o realizado anteriormente, é que toda a peça foi realizada por mim, incluindo. Pois tive a curiosidade de aprender a manipular o programa *Adobe After Effects.* De perceber a diferença de inserir grafismos no *Adobe Premiere* e no *Adobe After Effects.* Foi um desafio bastante enriquecedor.

Neste pack o primeiro momento trata de uma pequena introdução resumo, que mistura planos das três temáticas presentes na peça. O segundo momento é uma peça sobre os Concertos na Avenida, organizado pela Casa da Música, o terceiro momento manteve-se a peça sobre a exposição patente em Serralves, e por último o quarto momento tratou a temática Prémio Nacional Indústrias Criativas 2015 (Peça disponível em Anexo XIII).

#### **2.11.11. PROJETO 11 - BEAUTÉ CONGO - CONGO KITOKO**

Acerca da peça Beauté Congo, foi-me disponibilizado em *press release* enviado pela Foundation Cartier, sobre a exposição que iria estar patente. Após realizada a pesquisa de conteúdos, passei à edição de vídeo. Escrevi um texto de voz-off que, após gravado pela "voz" do canal, foi tratado por mim, no *software Sound Track*.

Realizada toda a montagem e edição, inseri os grafismos da peça e fiz a tradução e legendagem. Para a tradução recorri a uma colega com maiores conhecimentos a francês para corrigir a minha tradução. Após realizar todo este processo a peça foi para aprovação da minha orientadora, a qual aprovou de imediato, não tendo necessidade de alterar nada. Após a exportação a peça foi publicada na página do *Youtube* e na emissão.

Na realização desta peça não senti nenhum tipo de dificuldade e já me senti bastante autónoma na realização de peças para MAG deste género (Peça disponível em Anexo XIV).

### **2.12.12. PROJETO 12 - 180 SECONDS WITH NÁSTIO MOSQUITO**

O projeto 12 foi diferente de todos os outros já desenvolvidos. Um 180 *Seconds* consiste na criação de um vídeo mais criativo com certa de 3 minutos. O vídeo inclui uma pequena entrevista do interveniente em questão, e um pouco daquilo que faz. Pretende dar a conhecer um pouco mais, mas de forma a levantar curiosidade sobre o artista.

Apesar deste tipo de edição ser algo novo e diferente para mim, não senti qualquer tipo de dificuldade. Após recolher conteúdos sobre o artista, comecei por selecionar partes da entrevista a utilizar, fiz o tratamento do áudio e, após isso, sincronizei o áudio com a imagem. Realizei a restante edição e quando concluída, como já habitual, a peça foi revista pela minha orientadora. Aprovada a edição, passei à inserção dos grafismos e, neste tipo de vídeo, os grafismos são colocados no *software Adobe After Effects*. Como já tinha trabalhado anteriormente neste *software*, apesar dos grafismos serem diferentes, não tive dificuldades com estes, pois a essência de manuseamento do programa era o mesmo (Peça disponível em Anexo XV).

| All Adobe After Effects CC 2015 - H:\180 Seconds with\0026_180 Seconds\180 seconds with NastioMosquito.aep *                                                                                                    |                                                                                                    |                                                 | $\begin{array}{c c c c c c} \hline \multicolumn{3}{c }{\mathbf{0}} & \multicolumn{3}{c }{\mathbf{X}} \\\hline \end{array}$ |
|----------------------------------------------------------------------------------------------------|----------------------------------------------------------------------------------------------------|-------------------------------------------------|----------------------------------------------------------------------------------------------------|
| Arquivo Editar Composição Camada Efeito Animação Exibir Janela Ajuda                                                                                                    |                                                                                                    |                                                 |                                                                                                    |
| O™图■めT.ノ上の材え<br>$\mathbb{R}$                                                                                                    | Encaixe $\lambda$ $\mathbb{N}$<br>大画园                                                                                                    | ESS Espaço de trabalho: Padrão                  | $\bullet$ O Pesquisar ajuda                                                                                                |
| Projeto $\equiv$                                                                                                    | $\times$ <b>E</b> & Composição geral $\equiv$                                                                                                    |                                                 | Informações $\equiv$<br>Audio                                                                                              |
| geral v<br>1280 x 720 (640 x 360) (1,00)<br>Δ 0:03:40:00, 25,00 fps                                                                                                    | geral 4 with                                                                                                    |                                                 | X: 734<br>R:<br>G:<br>$+ 122$<br>$B$ :<br>A: 0<br>Conformação concluída NastioMosquit                                      |
| $\Omega$<br>  Nome                                                                                                    |                                                                                                    |                                                 |                                                                                                    |
| A<br>$\triangleright$ <b>let</b> graphics<br>$\blacktriangleright$ $\blacksquare$ pre-comps<br>$\triangleright$ <b>le</b> solids                                                                                                    | <b>180 NASTIO</b>                                                                                                    |                                                 | Visualização =<br>凸中<br>$\vert 4 \vert 4 \vert$<br>ь<br>$\rightarrow$<br>$\blacktriangleright$ l                           |
| Etv180 Layers                                                                                                    |                                                                                                    |                                                 | efinicões<br>Caractere $\equiv$                                                                                            |
| $\triangleright$ <b>I</b> videos<br>cartao final<br>Comp 1                                                                                                    |                                                                                                    |                                                 | Times New Roman<br>Regular                                                                                                 |
| <b>E</b> geral<br>template 2 linhas<br><b>Fol</b> Famelata 3 linkse<br>图 图 图 8 bpc<br>击                                                                                                    | 图 图 (41,7%) ▼ 田 〇 0:00:18:16 图 ぷ + Metade<br>▼ 图 图 Superior                                                                                                    | ▼ 1exibicã ▼ 冒 团 品 ◎ +0.0                       | $T$ 36 px $*$<br>$t_{\rm A}^{\rm A}$<br>Auto.<br><b>VA</b> Métricas<br>$\mathbf{M}$ $\theta$                               |
| titles<br>$\times$ <b>III</b> geral $\equiv$<br>with                                                                                                    | 180 seconds with<br>cartao final<br>Comp 1                                                                                                    | mosca countdown<br>info<br>$\blacksquare$ tv180 | Parágrafo =<br>$\gg$                                                                                                    |
| $0:00:18:16$ $Q$<br>00466 (25.00 fps)                                                                                                    | ● ●<br>ೀ<br>க<br>÷<br>圖                                                                                                    | 00m 19<br>01m<br>02m<br>03m                     | 目目<br>洼<br>言<br>目<br>畺<br>三                                                                                                |
| $O \Leftrightarrow$ $A$<br>₽<br>Nome da camada<br>œ<br>$\blacktriangleright$ 1<br><b>El</b> [with]<br>$\circ$<br>[3] [with]<br>$\circ$<br>$\circ$<br>$[3]$ [info]<br>$\circ$<br>[7] [mosca countdown]<br><b>EXI</b> [titles]<br>$\circ$<br>$\blacktriangleright$ 5<br>[3] [cartao final]<br>$\bullet$<br>mosca-180.png]<br>[MastiouitoCorrigido.mov]<br>$\blacktriangleright$ $\blacksquare$ 8<br>l⊙≮⊚ | 年#\fx图@@<br>Modo<br>T Fosco de con Pai<br>A<br>$\odot$<br>Nenhum<br>Normal $\blacktriangledown$<br>$\mathbf{R}$<br>$\circ$<br>$\overline{\phantom{a}}$<br>Nenhum $\blacktriangledown$<br>Normal<br>Nenhum<br>▼<br>$\overline{\phantom{a}}$<br>伞<br>Nenhum $\blacktriangledown$<br>$\omega$<br>Normal $\blacktriangledown$<br>Nenhum<br>▼<br>$\mathbf{V}$<br>$  \mathcal{P}  $<br>伞<br>Normal $\blacktriangledown$<br>Nenhum $\blacktriangledown$<br>$\circ$<br>Nenhum<br>۰<br>$\mathbf{z}$<br>$\mathbf{R}$<br>- 1<br>Normal $\blacktriangledown$<br>Nenhum <b>v</b><br>Nenhum<br>▼<br>$\omega$<br>单<br>- 11<br>Normal $\blacktriangledown$<br>$\mathcal{O}_1$<br>▼<br>Nenhum <b>v</b><br>Nenhum<br>单<br>$\overline{\phantom{a}}$<br>ا ا<br>Normal $\blacktriangledown$<br>Nenhum $\blacktriangledown$<br>$\odot$<br>Nenhum<br>$\overline{\phantom{a}}$<br>Nenhum $\bullet$ e Nenhum<br>P<br>Normal $\blacktriangledown$<br>٠ | <b>AF 180</b> start<br><b>AP 0</b>              | $\stackrel{+}{\equiv} 0 \text{ px}$<br>$+ 0$ px<br>*≝<br>0 <sub>px</sub><br>$\equiv$ + $0$ px<br>$\equiv 0$ px<br>船        |
| 看名替                                                                                                    |                                                                                                    | Ab.<br>- ≙                                      |                                                                                                    |

**Figura 38 - Ambiente gráfico do** *After Effects* **no projeto 180** *Seconds with* **Nástio Mosquito**

### **2.13. OUTROS TRABALHOS REALIZADOS**

Durante o estágio também fui destacada para realizar outros trabalhos. Não só para o Canal mas também para parcerias do Canal.

O primeiro para o qual fui recrutada foi andar pela cidade do Porto a realizar pequenas entrevistas sobre o festival Primavera *Sound* 2015. As questões realizadas aos entrevistados era o nome, de onde vinham, que bandas queriam ver e que expectativas guardavam acerca do festival.

Outra tarefa para o qual fui destacada foi para captar vídeo numa apresentação no Café Vitória, no Porto, do "Habitar Portugal 12-14" em que se debatia a temática "Habitar Portugal Quando Tudo Muda?".

Por último, outro momento em que fui convidada a participar, foi numa colaboração do Canal 180 com o "*Creative Mornings* Porto", que se realizou no "Espiga". Os *Creative Mornings* são um ciclo de palestras e a minha função foi captar na íntegra a palestra realizada no dia 24 de julho.

### **2.14. EMISSÃO - REVISÃO E ALINHAMENTO**

Para que haja transmissão da emissão é utilizado o *software Just Play*. Este emite para a operadora de televisão por cabo NOS que, por sua vez, transmite o sinal para outras operadoras que transmitem o Canal 180; a MEO e a Vodafone TV.

Normalmente a emissão é definida de um dia para o outro, através de listas predefinidas, neste caso uma lista com vários vídeos com uma reprodução sequencial. Para realizar o alinhamento do dia seguinte primeiro temos que recorrer ao aplicativo Canal 180 *Operations*, separador *Playlist*, de seguida escolher a data do dia seguinte e listar os vídeos e a programação, por ultimo clicar em *playlist* diária e esperar que a lista seja gerada. Após isto volta-se ao *software Justplay* e importasse todas as listas criadas com a data do dia pretendido e ligasse as listas para que não haja intervalos entre a transmissão.

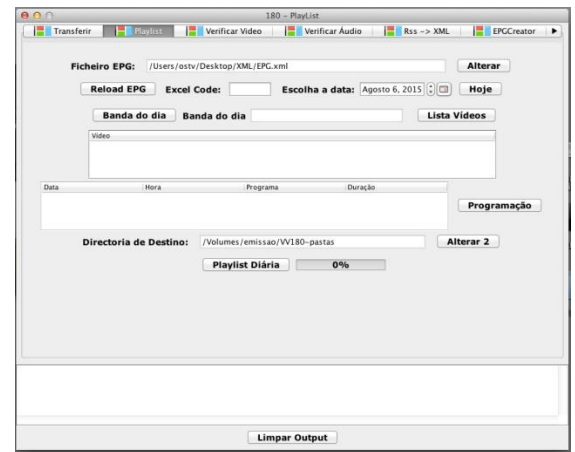

**Figura 39 - Ambiente gráfico do aplicativo Canal 180 Operations**

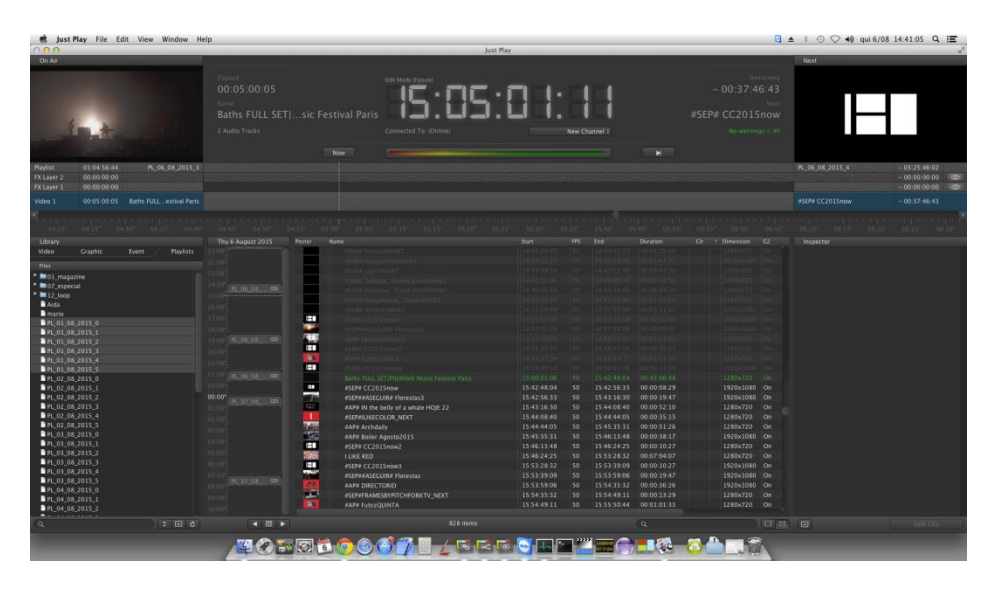

**Figura 40 - Ambiente gráfico do software Justplay**

Para que se tornasse fácil todos os colaboradores realizarem os passos descritos anteriormente, realizei um documento onde explica o passo-a-passo do alinhamento. Este documento pode ser consultado no Anexo XVI.

Apesar de o *software* realizar todo o resto automaticamente, são necessários ajustes diários para que a programação mensalmente definida seja cumprida e, para que para o funcionamento da emissão funcione corretamente, todos os colaboradores aprendem a manipular a máquina de transmissão.

### **180 CREATIVE CAMP**

O 180 *Creative Camp* é um campo criativo produzido pelo Canal 180. Este já conta com cinco edições, a primeira em 2012 realizou-se em Cerveira, e desde 2013, conta todos os anos com uma edição em Abrantes, e uma edição, em 2014, em Salento, no sul de Itália.

Durante o estágio tive a oportunidade de participar na 5ª edição do evento, que decorreu de 5 a 12 de julho na cidade de Abrantes. Nesta edição as colaborações criativas em *medias arts* foi o tema principal da parceria do Canal 180 com a Câmara Municipal de Abrantes. O evento procura reunir alguns dos melhores criadores do mundo de diferentes áreas de expressão artística, vídeo, música, fotografia, design, arquitetura e arte urbana.

A edição de 2015 contou com projetos de intervenção urbana para o centro histórico de Abrantes. Que tinham o objetivo de promover a apropriação do espaço público de Abrantes. Contou também com a iniciativa *Stores Art Attack*, em que consistiu em intervenções criativas em lojas, com o propósito de dinamizar o comércio local. Apresentou diversas atividades direcionadas à comunidade local, Workshops dedicados às diversas áreas criativas. Também contou com diversos concertos, exposições, apresentações e intervenções.

Durante o Creative Camp, o trabalho que me esteve destinado a realizar foi edição de vídeo. Durante essa semana editei dois pequenos vídeos sobre três diferentes intervenções: o primeiro vídeo representa duas atividades que envolveram as crianças de Abrantes, nomeadamente uma atividade com o artista Christopher Derek e outra intitulada de Ataque ao Castelo, o segundo vídeo é sobre os *Stores Art Attack,* para serem apresentados durante a sessão de encerramento da 5º edição do 180 Creative Camp. Outra atividade que acabei por desenvolver foi a captação de vídeo (vídeos disponíveis no Anexo XVII e Anexo XVIII).

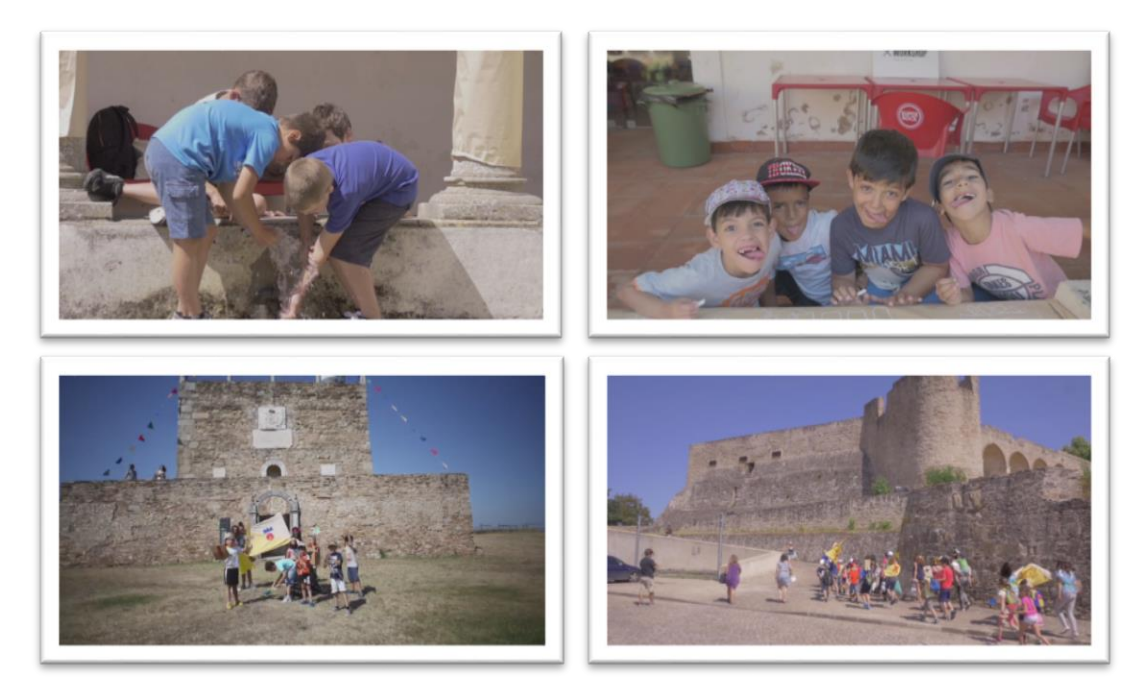

**Figura 41 - Vários momentos do vídeo 180** *Creative Camp* **- atividades crianças**

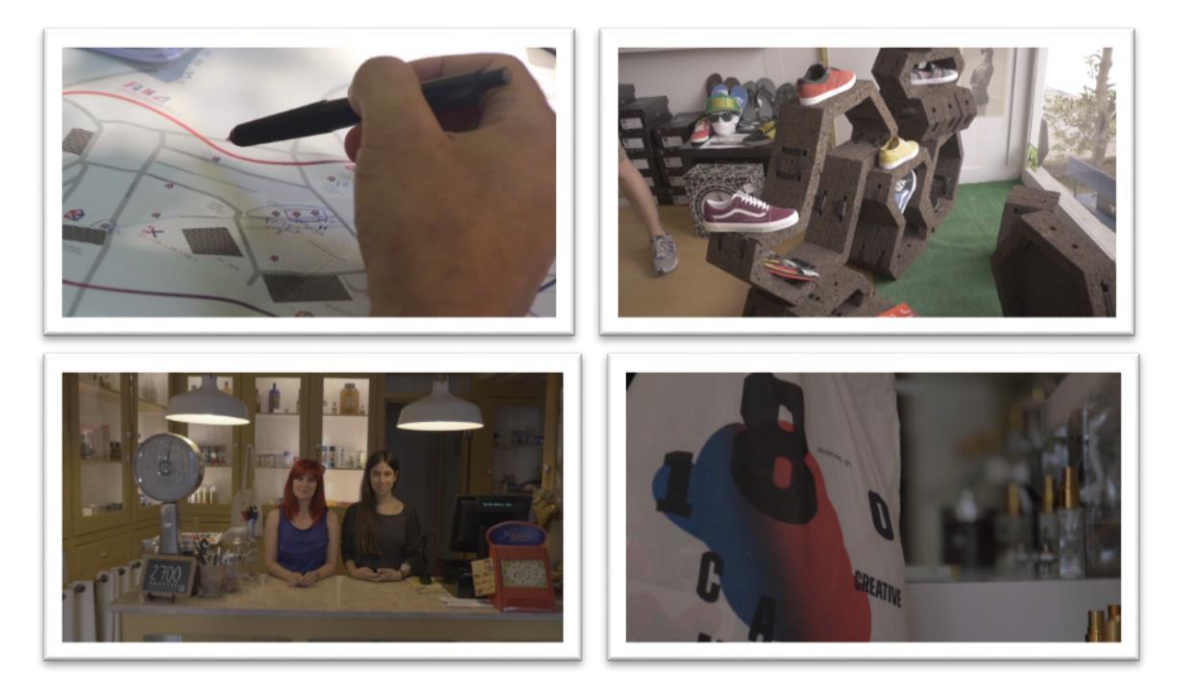

**Figura 42 - Vários momentos do vídeo 180** *Creative Camp* **- Stores** *Art Attack*

### **REFLEXÃO FINAL**

O estágio é uma etapa essencial para a conclusão de uma licenciatura, e também como primeira experiência enriquecedora de interação no mercado de trabalho. É a primeira oportunidade para pôr em prática todos os conhecimentos adquiridos ao longo da licenciatura.

O meu estágio no Canal 180 centrou-se maioritariamente na edição de vídeo e inserção de grafismos. No entanto tive a oportunidade de desenvolver outro tipo de trabalhos, tal como captação de vídeo e realização de entrevistas.

Durante os três meses de estágio tive oportunidade de aprender quase todos os dias algo novo, de conviver com diversos profissionais do audiovisual, artistas e criativos. Igualmente aprendi a solucionar problemas que surgiram durante a realização das peças, tal como ocorreu na realização do projeto 2, onde tomei a iniciativa de contactar a instituição, a pedido de cedência de tradução da entrevista.

Ao longo do estágio sempre senti vontade de aprender cada vez mais e curiosidade de conhecer e aprender a manusear diversos materiais e programas de trabalho e, apesar de ter aprendido imenso, sinto que estes três meses foram poucos e que não tive tempo para aprender e realizar tudo o que desejava.

As maiores dificuldades que encontrei centraram-se na área de pós-produção, especificamente na correção de cor, pois este trabalho para além de ser bastante específico é uma área pouco abordada durante a licenciatura.

Em relação ao curso de Licenciatura em Comunicação Multimédia da Escola Superior de Educação, Comunicação e Desporto do Instituto Politécnico da Guarda, o curso apresenta um conjunto valências que permitem aos seus formandos integrarem com sucesso o mercado de trabalho. Todos os conhecimentos adquiridos ao longo da licenciatura foram fundamentais para que este estágio curricular fosse realizado com sucesso.

### **BIBLIOGRAFIA**

Caetano, J., Rasquilha, L. (2007*). Gestão da Comunicação*. Porto: Quimera.

Daychoum, M. (2007). 40 *Ferramentas e Técnicas de Gerenciamento* (1ª ed). Rio de Janeiro: Brasport.

Espírito Santo, P. (1997). O *Processo de Persuasão Política – Abordagem Sistémica da Persuasão com Referências ao Actual Sistema Político Português*. Lisboa: ISCSP.

Marques, W. L. (2011). *Diário de Um Empreendedor – A real informação para os gestores de sucesso.* Paraná: Clube de Autores

Oliveira, D. (2006). Estrutura *Organizacional: uma abordagem para resultados e competitividade.* São Paulo: Atlas.

Ribeiro, N. (2012), *Multimédia e Tecnologias Interactivas*. (5ªed). Lisboa, FCA

Wright, Peter; Kroll, J. Mark; Parmell John (2000). Administração Estratégica. 1ª ed. São Paulo: Atlas.

### **OUTRAS FONTES**

AMA (2014). Dictionary. https://www.ama.org/resources/Pages/Dictionary.aspx?dLetter=B& dLetter=B. – Acedido entre 10 de setembro a 30 de outubro de 2015

*Website* oficial do Canal 180. Disponível em: http://www.canal180.pt - Acedido entre 10 de setembro a 12 de outubro de 2015.

*Website* oficial do UPTEC. Disponível em: http://uptec.up.pt/noticia/identidade-docanal-180-recebe-leao-de-bronze-em-cannes - Acedido a 7 de outubro de 2015.

*Website* Cameralends. Disponível em : https://www.cameralends.com/photos/blackmagic-cinema-camera-ef-2-5k-videocamera - Acedido a 24 de setembro de 2015.

### **ANEXOS**

#### DVD 1

Anexo I - Plano de Estágio

Anexo II - Projeto 1 - Carol Rama\_1

Anexo III - Projeto 1 - Carol Rama\_2

Anexo IV - Projeto 1 - Carol Rama\_3

Anexo V - Projeto 2 - Peter Doig

Anexo VI - Projeto 3 - Robert Mapplethorpe

Anexo VII - Projeto 4 - Christy Rogers

Anexo VIII - Projeto 5 - Metro do Porto Pack50

Anexo IX - Projeto 6 - Ciclo Julho é de Jazz

#### DVD 2

Anexo X - Projeto 7 - Milhões de Festa 2015

Anexo XI - Projeto 8 - Open House Porto

Anexo XII - Projeto 9- Boiler Room

Anexo XIII - Projeto 10 - Metro do Porto Pack51

Anexo XIV - Projeto 11 - Beauté Congo\_Congo Kitoko

Anexo XV - Projeto 12 - 180 Seconds With Nástio Mosquito

Anexo XVI - Alinhamento Emissão

### DVD 3

Anexo XVII - Atividades Crianças

Anexo XVIII - Stores Art Attack